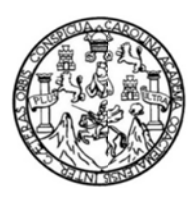

Universidad de San Carlos de Guatemala Facultad de Ingeniería Escuela de Ingeniería en Ciencias y Sistemas

### SISTEMA DE REGISTRO Y CONTROL DE ESTUDIANTES DEL DEPARTAMENTO DE INGLÉS DE LA FACULTAD DE INGENIERÍA DE LA UNIVERSIDAD DE SAN CARLOS DE GUATEMALA

### **Melvin Rolando Marcos Mijangos**

Asesorado por la Inga. Susan Verónica Gudiel Herrera

Guatemala, noviembre de 2013

UNIVERSIDAD DE SAN CARLOS DE GUATEMALA

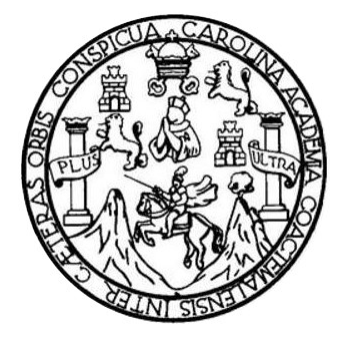

FACULTAD DE INGENIERÍA

### **SISTEMA DE REGISTRO Y CONTROL DE ESTUDIANTES DEL DEPARTAMENTO DE INGLÉS DE LA FACULTAD DE INGENIERÍA DE LA UNIVERSIDAD DE SAN CARLOS DE GUATEMALA**

TRABAJO DE GRADUACIÓN

PRESENTADO A LA JUNTA DIRECTIVA DE LA FACULTAD DE INGENIERÍA POR

### **MELVIN ROLANDO MARCOS MIJANGOS**

ASESORADO POR LA INGA. SUSAN VERÓNICA GUDIEL HERRERA

AL CONFERÍRSELE EL TÍTULO DE

### **INGENIERO EN CIENCIAS Y SISTEMAS**

GUATEMALA, NOVIEMBRE DE 2013

# UNIVERSIDAD DE SAN CARLOS DE GUATEMALA FACULTAD DE INGENIERÍA

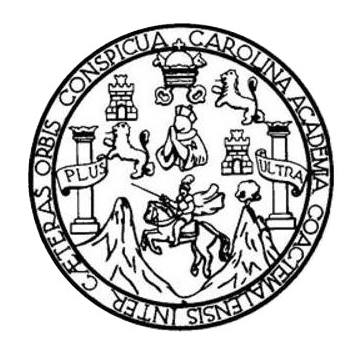

### **NÓMINA DE JUNTA DIRECTIVA**

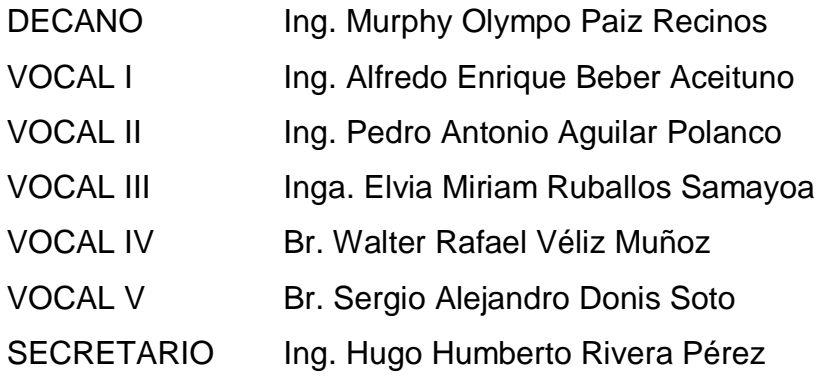

### **TRIBUNAL QUE PRACTICÓ EL EXAMEN GENERAL PRIVADO**

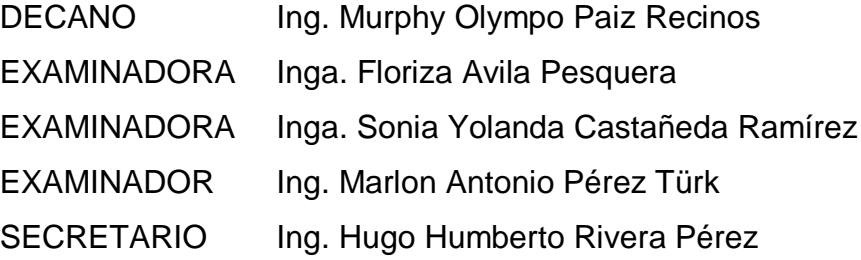

### HONORABLE TRIBUNAL EXAMINADOR

En cumplimiento con los preceptos que establece la ley de la Universidad de San Carlos de Guatemala, presento a su consideración mi trabajo de graduación titulado:

SISTEMA DE REGISTRO Y CONTROL DE ESTUDIANTES DEL DEPARTAMENTO DE INGLÉS DE LA FACULTAD DE INGENIERÍA DE LA UNIVERSIDAD DE SAN CARLOS DE GUATEMALA

Tema que me fuera asignado por la Dirección de la Escuela de Ingeniería en Ciencias y Sistemas, con fecha 27 de agosto de 2012

Melvin Rolando Marcos Mijangos

Guatemala, 06 de mayo de 2013.

Inga Sigrid Alitza Calderón de León Directora Unidad de EPS. Facultad de Ingeniería. Presente.

Estimada Inga. Sigrid Calderón

Por este medio, atentamente le informo que como Asesora de la práctica del Ejercicio Profesional Supervisado del estudiante universitario de la carrera de Ingeniería en Ciencias y Sistemas, Melvin Rolando Marcos Mijangos, carne 2003 20452 procedí a revisar el informe final cuyo título es "SISTEMA DE REGISTRO Y CONTROL DE ESTUDIANTES DEL DEPARTAMENTO DE INGLÉS DE LA FACULTAD DE INGENIERÍA DE LA UNIVERSIDAD DE SAN **CARLOS DE GUATEMALA".** 

En tal virtud, LO DOY POR APROBADO, solicitándole darle el trámite respectivo. Sin otro particular me es grato suscribirme.

Atentamente,

Susan-Verónica Gudiel Herrera. Ingeniera en Ciencias y Sistemas.

> Susan Verônica Gudiel Herrera Ingeniera en Ciencias y Sistemas Celegiado No. 5453

**UNIVERSIDAD DE SAN CARLOS DE GUATEMALA** 

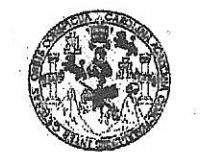

FACULTAD DE INGENIERIA

**UNIDAD DE EPS** 

Guatemala, 15 de julio de 2013. REF.EPS.DOC.727.07.2013.

Ing. Juan Merck Cos Director Unidad de EPS Facultad de Ingeniería Presente

Estimado Ingeniero Merck Cos.

Por este medio atentamente le informo que como Supervisora de la Práctica del Ejercicio Profesional Supervisado, (E.P.S) del estudiante universitario de la Carrera de Ingeniería en Ciencias y Sistemas, Melvin Rolando Marcos Mijangos carné No. 200320452 procedí a revisar el informe final, cuyo título es "SISTEMA DE REGISTRO Y CONTROL DE ESTUDIANTES DEL DEPARTAMENTO DE INGLES DE LA FACULTAD DE INGENIERÍA DE LA UNIVERSIDAD DE SAN CARLOS DE GUATEMALA".

En tal virtud, LO DOY POR APROBADO, solicitándole darle el trámite respectivo.

Sin otro particular, me es grato suscribirme.

Atentamente,

"Id y Enseñad a Todos" Inga. Floriza Felipa Avila Pesquera de Medinilla Supervisora de EPS Área de Ingen  $\mathbf{x}$  Sistemas ASESOR(A)-SUPERVISOR(A) DE EPS Unidad de Prácticas de Ingeniería y EPS Facultad de Ing

FFAPdM/RA

UNIVERSIDAD DE SAN CARLOS **DE GUATEMALA** 

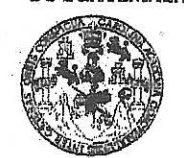

ACULTAD DE INGENIERIA

**UNIDAD DE EPS** 

Guatemala, 15 de julio de 2013. REF.EPS.D.483.07.2013.

Ing. Marlon Antonio Pérez Turk Director Escuela de Ingeniería Ciencias y Sistemas Facultad de Ingeniería Presente

Estimado Ingeniero Perez Turk.

Por este medio atentamente le envío el informe final correspondiente a la práctica del Ejercicio Profesional Supervisado, (E.P.S) titulado "SISTEMA DE REGISTRO Y CONTROL DE ESTUDIANTES DEL DEPARTAMENTO DE INGLES DE LA FACULTAD DE INGENIERÍA DE LA UNIVERSIDAD DE SAN CARLOS DE GUATEMALA", que fue desarrollado por el estudiante universitario Melvin Rolando Marcos Mijangos carné No. 200320452 quien fue debidamente asesorado por la Inga. Susan Verónica Gudiel Herrera y supervisado por la Inga. Floriza Felipa Ávila Pesquera de Medinilla.

Por lo que habiendo cumplido con los objetivos y requisitos de ley del referido trabajo y existiendo la aprobación del mismo por parte de la Asesora y la Supervisora de EPS, en mi calidad de Director apruebo su contenido solicitándole darle el trámite respectivo.

Sin otro particular, me es grato suscribirme.

Atentamente, "Id y Enseñad a Todos" Ing. Juan Merck Cos Director Unidad de EPS carlos de Guate **FCCION** Unidad de ácticas de Ingeniería v FPS *Facultad* de Ingenieri?

JMC/ra

UNIVERSIDAD DE SAN CARLOS DE GUATEMALA E  $\mathcal{S}$  $\mathcal{C}$  $\boldsymbol{v}$  $\mathcal{I}$  $\mathcal{L}$ FACULTAD DE INGENIERÍA  $\overline{\mathcal{A}}$ ESCUELA DE CIENCIAS Y SISTEMAS TEL: 24767644  $\boldsymbol{\mathcal{D}}$ E El Director de la Escuela de Ingeniería en Ciencias y Sistemas de la Facultad de Ingeniería de la Universidad de  $\mathcal{C}$ San Carlos de Guatemala, luego de conocer el dictamen del  $\overline{I}$ asesor con el visto bueno del revisor y del Licenciado en E  $\mathcal N$ Letras, del trabajo de graduación **"SISTEMA** DE  $\mathcal{C}$ REGISTRO Y CONTROL DE ESTUDIANTES DEL  $\boldsymbol{I}$ DEPARTAMENTO DE INGLÉS DE LA FACULTAD DE  $\mathcal{A}$ INGENIERÍA DE LA UNIVERSIDAD DE SAN CARLOS  $\mathcal{S}$ DE GUATEMALA", realizado por el estudiante MELVIN  $\gamma$ ROLANDO MARCOS MIJANGOS, aprueba el presente trabajo y solicita la autorización del mismo.  $\mathcal{S}$  $\overline{I}$  $\mathcal{S}$ "ID Y ENSEÑAD A TODOS"  $\boldsymbol{T}$ E SAN CARLOS DE GI  $\mathfrak{M}$ **DIRECCION DE JENIERIA EN CIENCIA** A **SISTEMAS**  $\mathcal{S}$  $Ing.$ Pérez Türk Director, Escuelada keniería en Ciencias y Sistemas Guatemala, 04 de noviembre 2013

Universidad de San Carlos de Guatemala

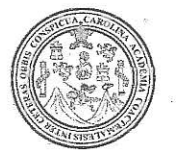

Facultad de Ingeniería Decanato

Ref.DTG.786.2013

Decano de la Facultad de Ingeniería de la Universidad EI de San Carlos de Guatemala, luego de conocer la aprobación Director de a Escuela parte del de **Ciencias v** por. Sistemas, al trabajo de graduación titulado: **SISTEMA DE** read **Y ESTUDIANTES** CONTROLADE DEL **REGISTRO** DEPARTAMENTO DE VINGLÉS **DEALA FACULTAD** DE INGENIERIA DE LA UNIVERSIDAD DE SAN CARLOS DE GUATEMALA, presentado por el estudiante universitario: Melvin Rolando Marcos Mijangos, procede a la autorización para la impresión del mismo.

IMPRÍMASE

*Impo Paiz Recinos* Murphy  $ing.$ cano

> CAN CARLOS DE GLA **DECANO** ACULTAD DE INGENIERU

> > $\sim$

Guatemala, noviembre de 2013

 $/cc$ 

# **ACTO QUE DEDICO A:**

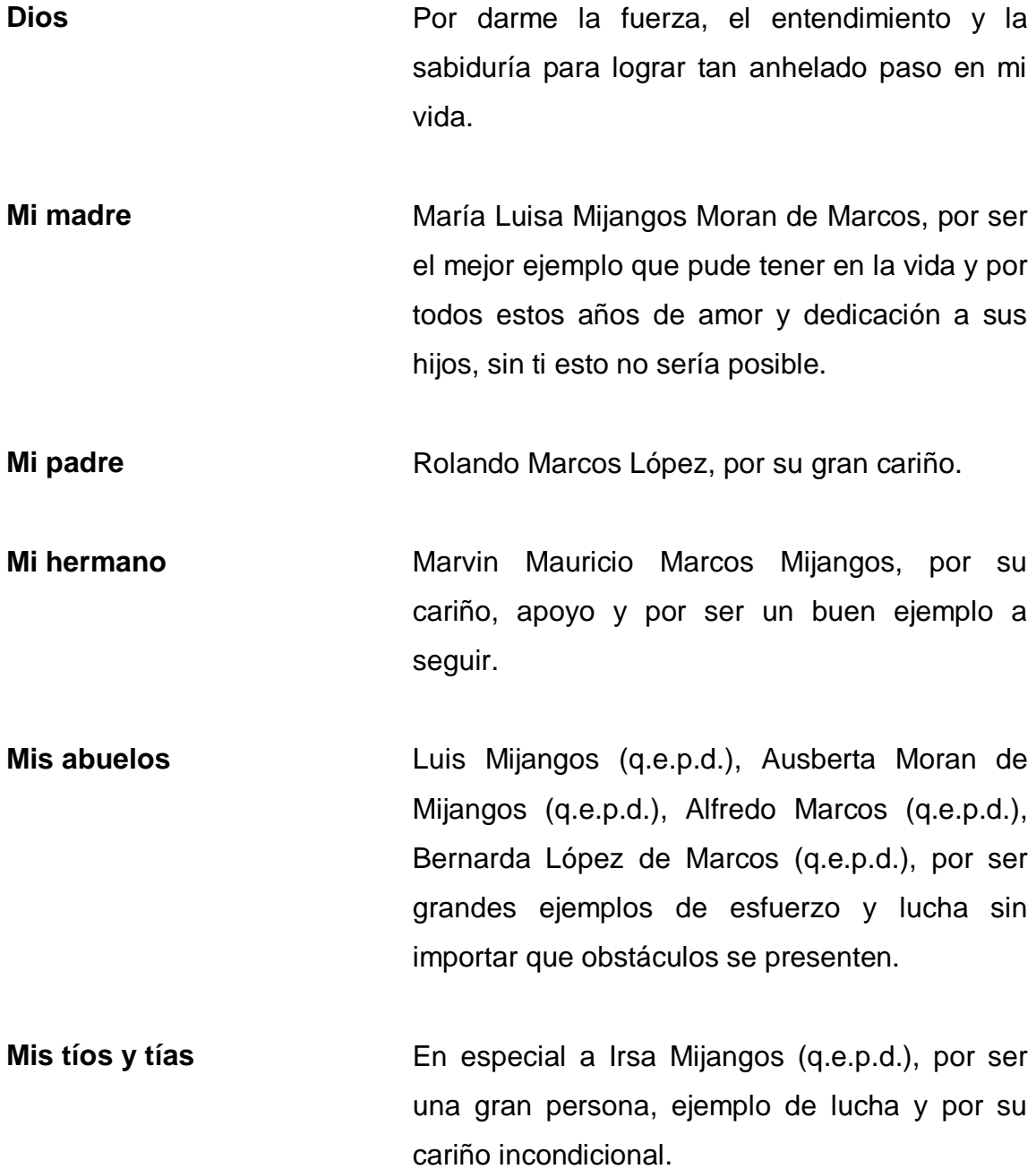

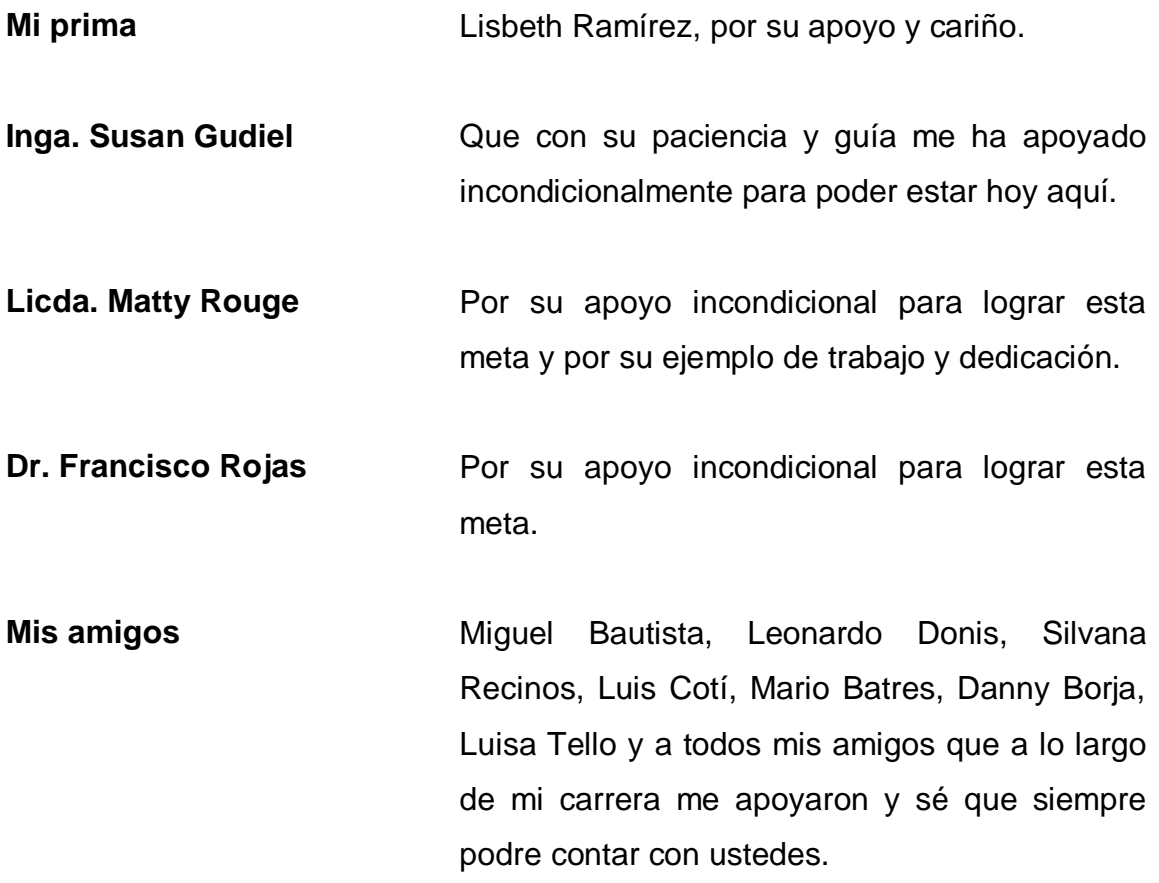

# ÍNDICE GENERAL

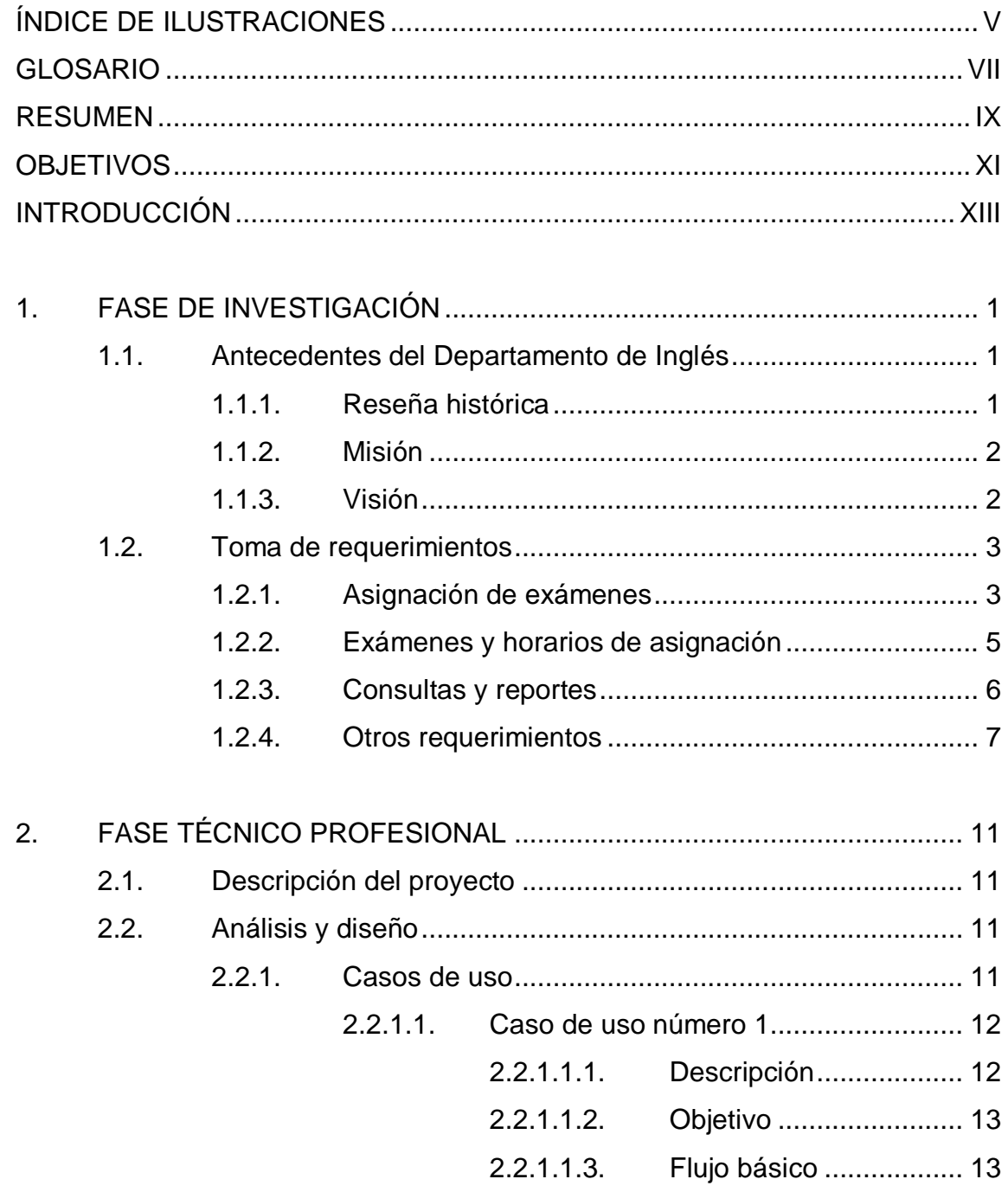

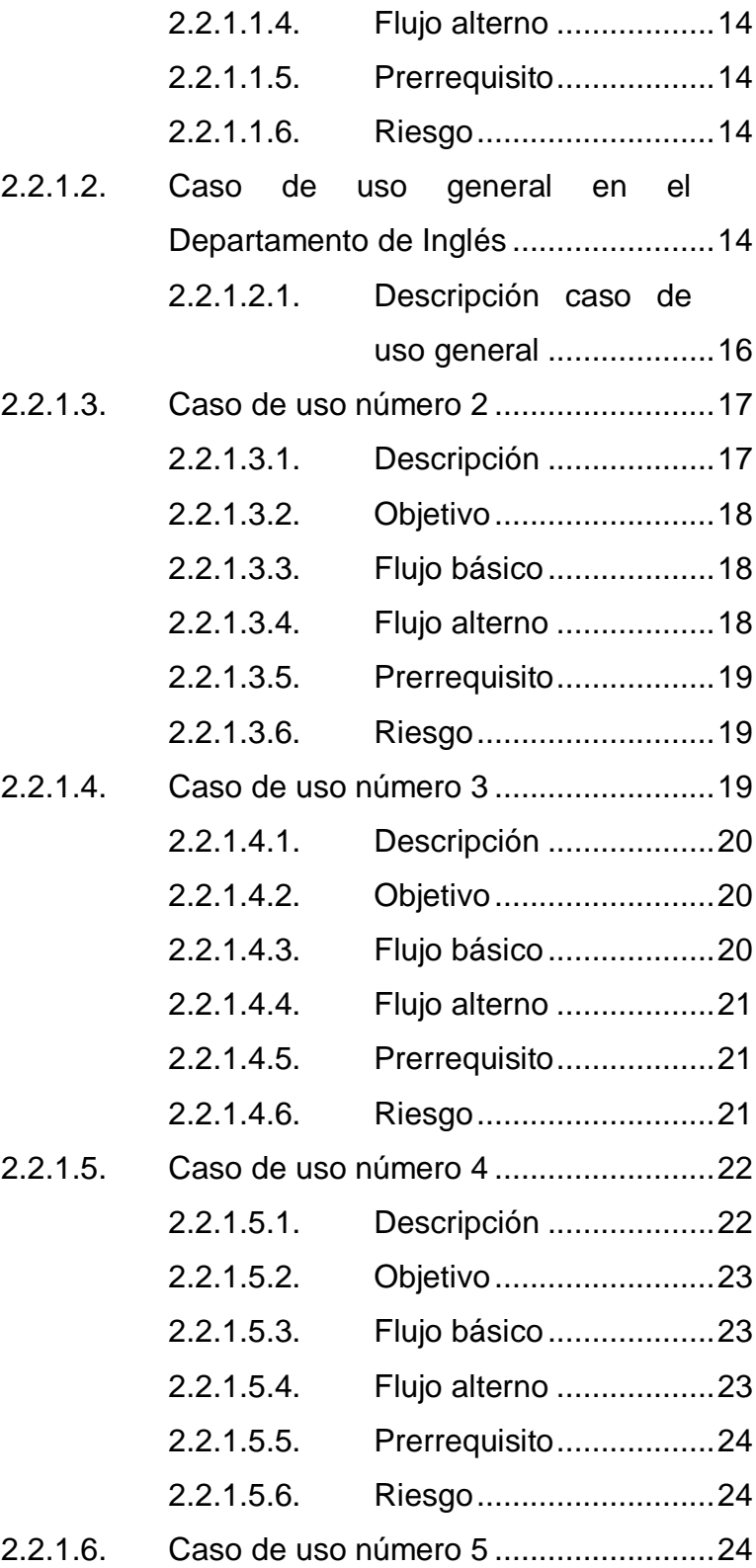

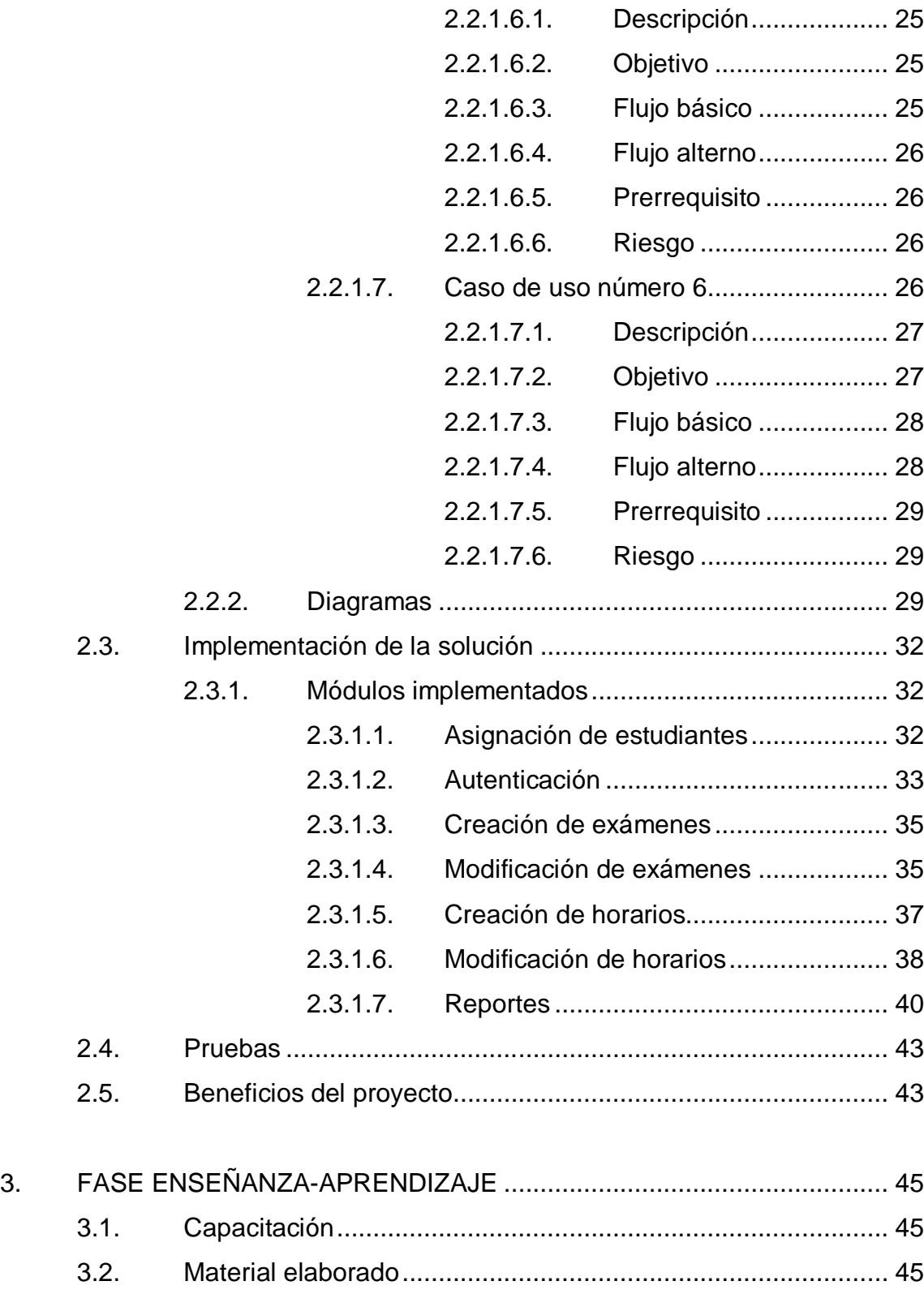

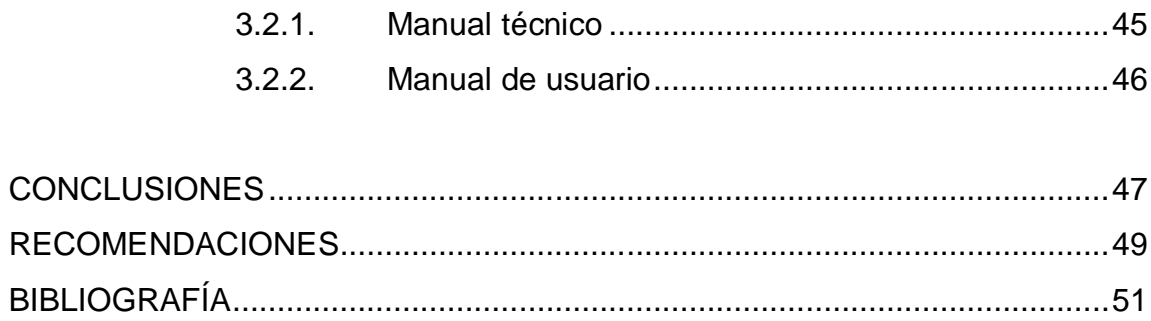

# **ÍNDICE DE ILUSTRACIONES**

### **FIGURAS**

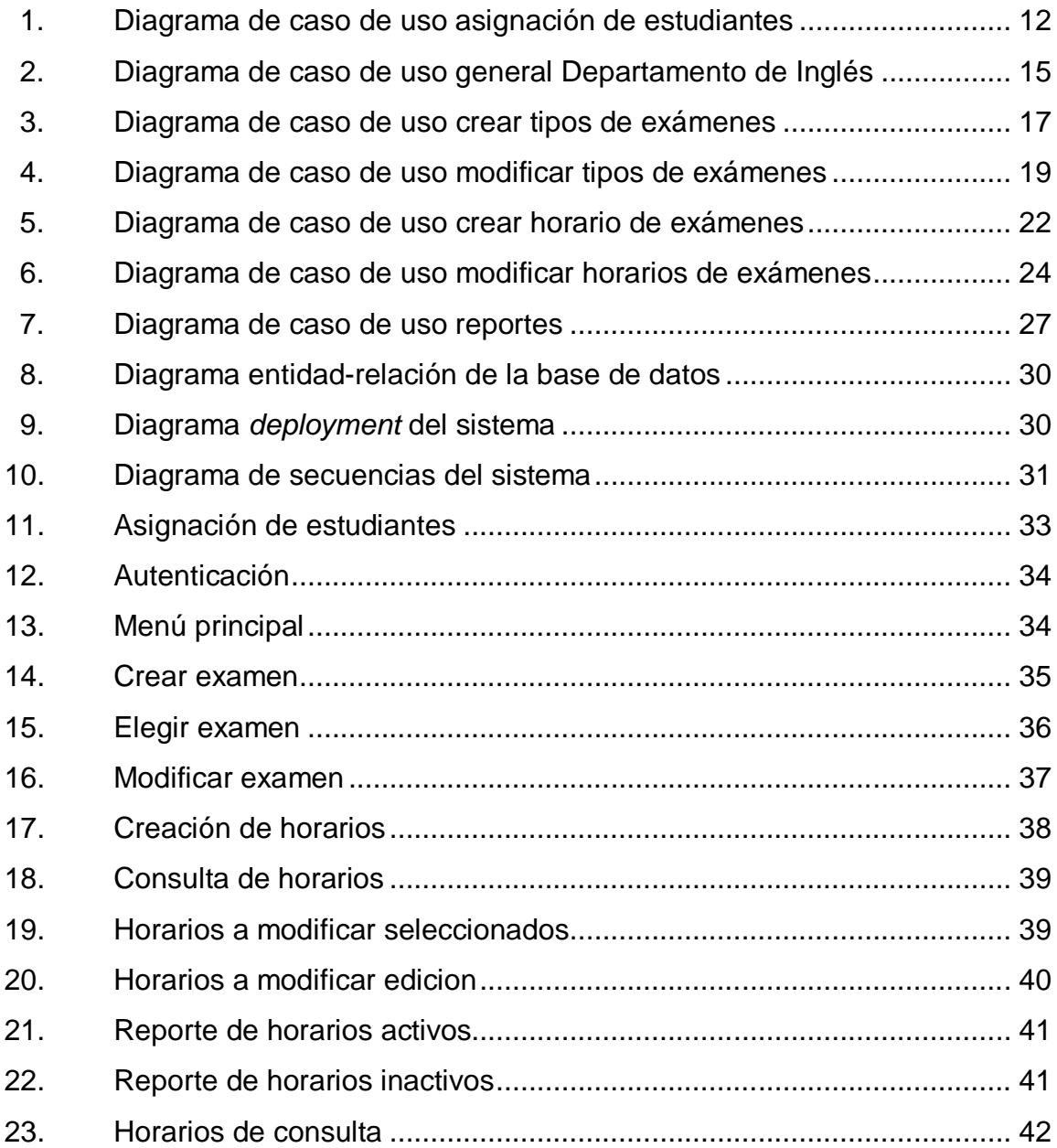

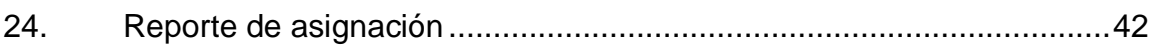

### **TABLAS**

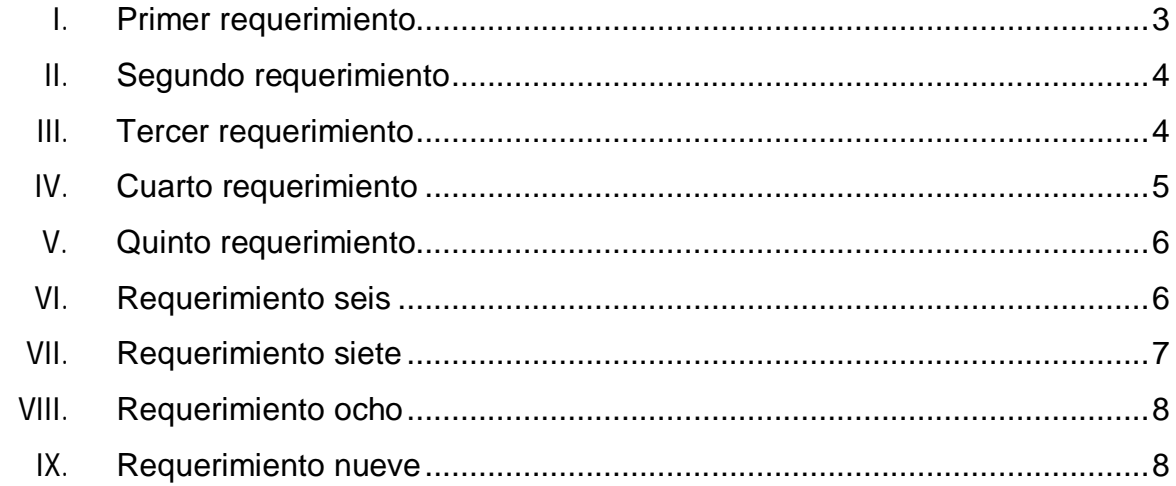

### **GLOSARIO**

- **Asignación de examen** Es el proceso que realiza el estudiante para poder asignarse y posteriormente poder realizarse un examen.
- **Autenticación** Se refiere al modulo donde un usuario utiliza las credenciales que le han brindado para el manejo del sitio, estas credenciales son nombre de usuario y contraseña.
- Caso de uso **Es una descripción de los pasos o las** actividades que deberán realizarse para llevar a cabo algún proceso.

**Crear tipo de examen** Es un módulo que permite al administrador del sistema crear más de un tipo de exámenes.

**Diagrama de** Representación gráfica del flujo de trabajo **secuencias** del sistema.

**Diagrama** *Deployment* Representación gráfica del despliegue de componentes del sistema.

**Diagrama E-R** Representación gráfica del diagrama de bases de datos utilizado para este proyecto.

**Ejercicio Profesional** La Universidad de San Carlos de Guatemala, a **Supervisado (EPS)** través de sus diferentes programas de extensión, permite una vinculación con la sociedad guatemalteca, contribuyendo a la solución de la problemática nacional y al mejoramiento de la calidad de vida de sus habitantes.

> Dentro de estos programas, la Facultad de Ingeniería cuenta con el Ejercicio Profesional Supervisado (EPS), trabajando en coordinación con diferentes instituciones públicas y de iniciativa privada como: municipalidades organismos no gubernamentales, ministerios, cooperativas, fundaciones, hospitales, ingenios azucareros, dependencias de la Universidad de San Carlos de Guatemala, entre otras.

- **Horario de asignación** Este horario se refiere a la fecha, hora y lugar al que un estudiante se asignará para evaluarse con un examen de inglés.
- **Requerimiento** Es una necesidad a la que se le pretende dar solución.

#### **RESUMEN**

El manejo de información en el Departamento de Inglés, es llevado a cabo a través de una hoja de Excel, el problema surge al momento en que los estudiantes solicitan constancia de sus evaluaciones, pues para el personal se hace difícil consultar en la gran cantidad de archivos que se generan para llevar este control, además que un estudiante puede asignarse más de una vez un examen, pues no existe un control para tales casos.

El sistema de cómputo a implementarse, registrará en una base de datos, los diferentes tipos de evaluaciones que se manejaran, así los estudiantes podrán asignarse uno de estos tipos de exámenes.

Para llevar a cabo el ingreso de toda esta información de notas, se contará con un módulo que permita el ingreso de esta información de forma masiva, así mismo se contará con el ingreso, modificación y eliminación individual de esta información.

A partir de la información registrada en la base de datos, se llevará a cabo la generación de distintos reportes en acuerdo con el Departamento de Inglés.

### **OBJETIVOS**

#### **General**

Desarrollar un sistema que permita controlar las asignaciones de los estudiantes que optan a alguna de las evaluaciones realizadas por el Departamento de Inglés.

#### **Específicos**

- 1. Crear un módulo de estudiantes donde puedan asignarse la evaluación a la que se someterán por medio de una aplicación web
- 2. Actualmente el examen único, es asignado solo si el estudiante aprueba una entrevista previa, el sistema busca permitir al personal del Departamento de Inglés aprobar la asignación del examen por medio de la base de datos generada por la asignación vía web, de este modo controlará a los estudiantes que tienen derecho a pasar a las evaluaciones respectivas.
- 3. El sistema brindará, gracias a las asignaciones vía web, una serie de reportes, los cuales proporcionarán información de la persona asignada por tipo de evaluación, pudiendo así hacer más eficientes la logística para las evaluaciones.

XII

### **INTRODUCCIÓN**

El Departamento de Inglés de la Facultad de Ingeniería de la Universidad de San Carlos de Guatemala, tiene una diversidad de necesidades en cuanto a automatización de procesos se refiere.

Los procesos en los cuales se tiene la mayor necesidad, es el control de asignación a exámenes y el control de notas, ya que existen 3 tipos de exámenes en este departamento; uno es el examen único, el cual pretende corroborar las habilidades del idioma de los estudiantes y si se diera el caso que un estudiante aprobara este examen, automáticamente obtiene los créditos y los cursos ganados de Idioma Técnico 1, 2, 3 y 4, existe el examen de ubicación, el cual se enfoca en localizar el nivel de los estudiantes en la lengua extranjera y según el nivel asignarlos entre el Idioma Técnico 1 al 4 y por último el examen de suficiencia, este examen se da en cada uno de los 4 cursos del departamento, siendo un examen por cada nivel.

Identificando los tipos de exámenes, se denota la cantidad de estudiantes por semestre que son atendidos de alguna forma por este departamento, el cual es un aproximado de 2 000 estudiantes, lo que hace difícil el proceso de asignación en cualquiera de las 3 modalidades de exámenes, pues todo es llevado en papel.

Lo que se pretende con este proyecto, es proporcionar una herramienta al departamento, la cual les proporcione las soluciones para estos problemas que son los que más les aquejan.

XIII

### **1. FASE DE INVESTIGACIÓN**

En esta fase se visualizan los objetivos del Departamento de Inglés de la Facultad de Ingeniería, basados en la reseña histórica, así como de su visión y misión.

#### **1.1. Antecedentes del Departamento de Inglés**

Los antecedentes permiten visualizar las dimensiones del proyecto por la proyección del departamento hacia la atención de los estudiantes, considerando las diferentes necesidades que se denotan en la formación de los nuevos profesionales.

#### **1.1.1. Reseña histórica**

Los cursos de Idioma Técnico se han impartido en la Facultad de Ingeniería en diferentes períodos. De 1971 a 1975 se impartieron los cursos de Idioma Técnico I e Idioma Técnico II, y cuyo objetivo era la enseñanza del idioma inglés. Estos cursos se dejaron de impartir al pensarse que la Facultad de Ingeniería no es una escuela adecuada para idiomas, y que con 2 cursos solamente, se impartían los inicios de un idioma. Con este mismo objetivo se reabren estos 2 cursos en 1999, pero ya como un programa piloto. Debido a su éxito, en julio de ese mismo año, se implementó conjuntamente con *Overseas Service Bureau* de Australia, el programa de cursos de inglés para la Facultad de Ingeniería, como parte de su pensa de estudios.

En 2006, según el Punto Décimo, inciso 10.1 del Acta No. 39-2005, de sesión celebrada el 27 de octubre de 2005, se aprueba que los cursos de inglés sean obligatorios desde el primer año de estudios a partir de 2006, para que los estudiantes de ingeniería que no tuvieran un buen conocimiento de inglés, pudieran recibir dicho idioma para que alcanzaran un nivel avanzado del mismo cuando cerraran su pensum de estudios. De los 1 362 estudiantes que terminaron el curso, 996 estudiantes lo aprobaron, esto representa el 73 por ciento de la población total de ese año.

Para el primer semestre de 2007, se contó con una población de 1 980 estudiantes, teniendo un 57 por ciento de nuevo ingreso y el 43 por ciento de reingreso. El objetivo sigue siendo el mismo, la enseñanza del idioma inglés, pero la visión está en la transformación mediante un cambio constante para lograr una mejor preparación de los estudiantes egresados de la Facultad de Ingeniería.

#### **1.1.2. Misión**

"Fortalecer la imagen institucional de la Facultad de Ingeniería de la Universidad de San Carlos de Guatemala, formando profesionales que manejen el idioma inglés como herramienta para el desarrollo de sus actividades en las distintas áreas de la ingeniería, aumentando así el nivel de aceptación de sus egresados en el mercado laboral."

#### **1.1.3. Visión**

"Ser una institución académica líder en el desarrollo de la habilidad de compresión y análisis de lectura de lenguaje técnico en inglés como herramienta para su entendimiento y manejo, brindando excelencia profesional

2

a los alumnos egresados de la Facultad de Ingeniería de la Universidad de San Carlos de Guatemala, permitiéndoles así ejercer su profesión en un ambiente globalizado."

#### **1.2. Toma de requerimientos**

La fase de requerimientos permite obtener información puntual sobre las necesidades que se desean cubrir con el proyecto, y empezar así un análisis para encontrar la solución más adecuada.

#### **1.2.1. Asignación de exámenes**

Los requerimientos de la asignación de exámenes, son basados en las necesidades de los estudiantes para realizar su asignación, según la parametrización que el Departamento de Inglés considere necesarias.

#### Tabla I. **Primer requerimiento**

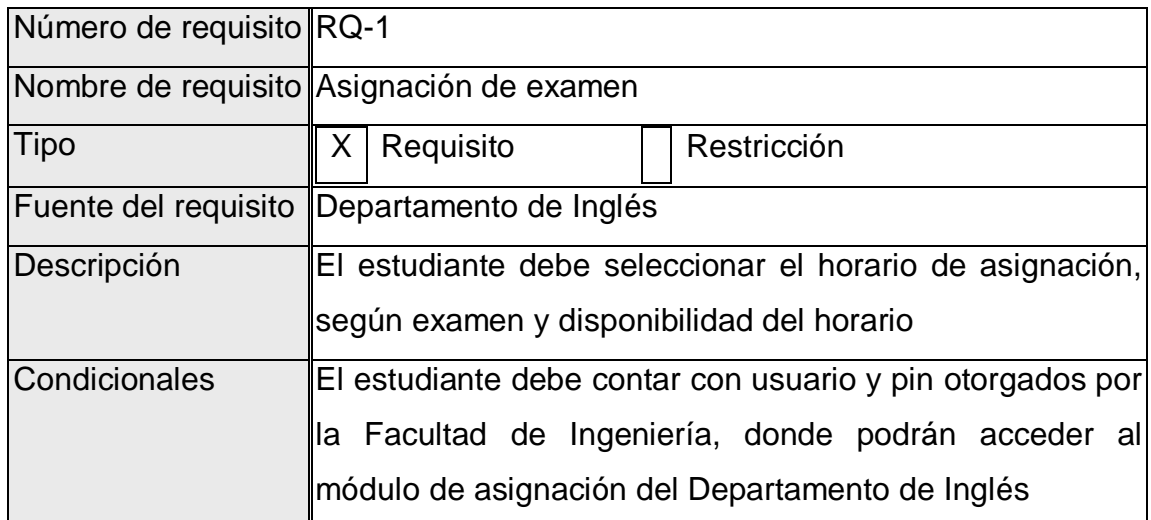

# Tabla II. **Segundo requerimiento**

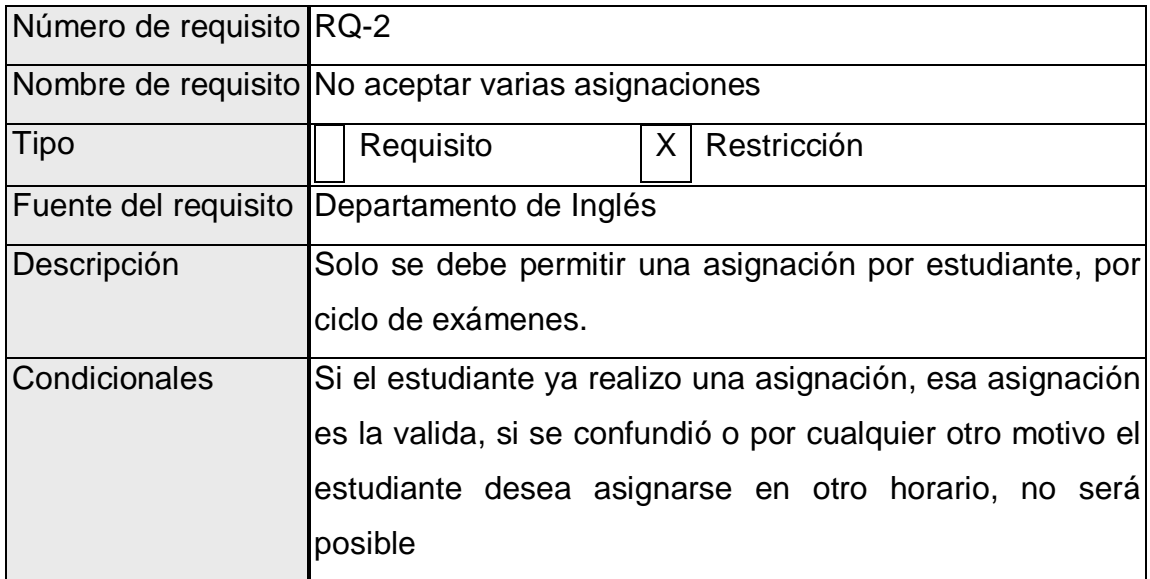

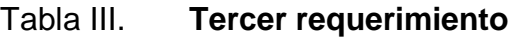

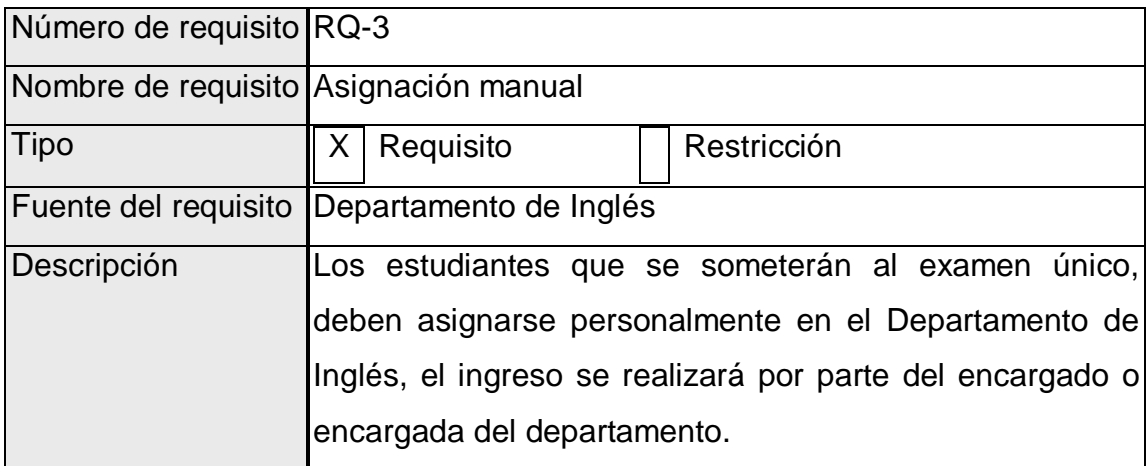

Continuación de la tabla III.

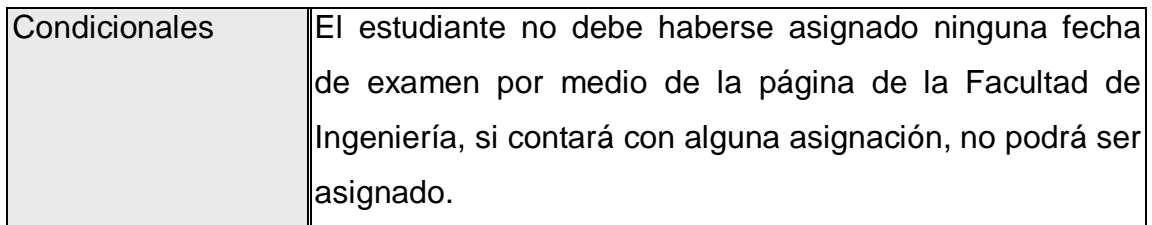

Fuente: elaboración propia.

### **1.2.2. Exámenes y horarios de asignación**

Los exámenes y horarios de asignación, especifican las características con las cuales se realizaran las asignaciones para un horario específico, para un examen específico.

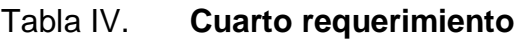

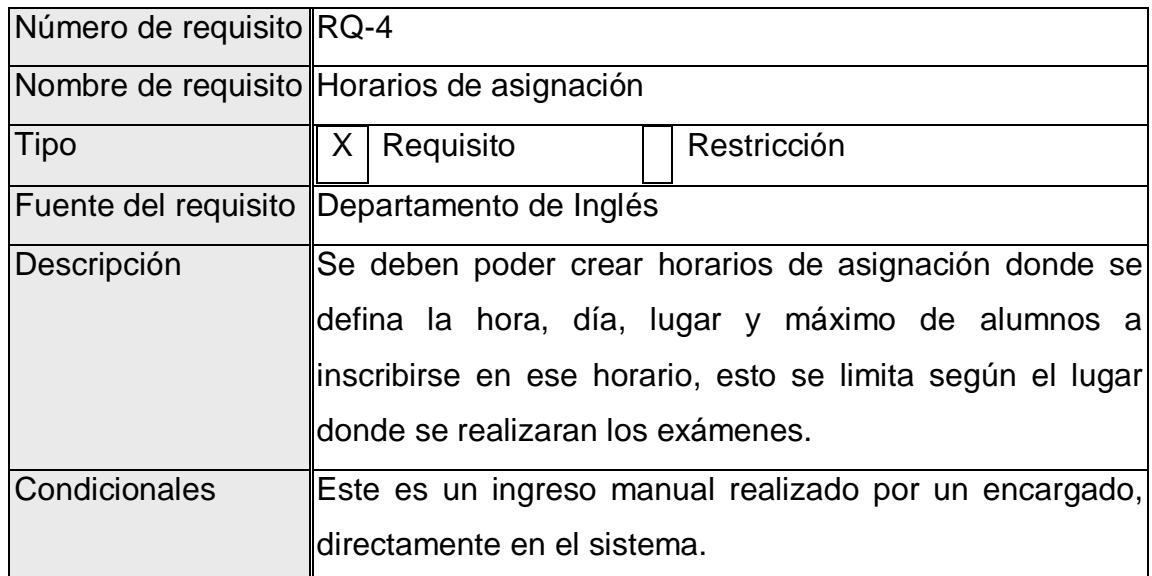

### Tabla V. **Quinto requerimiento**

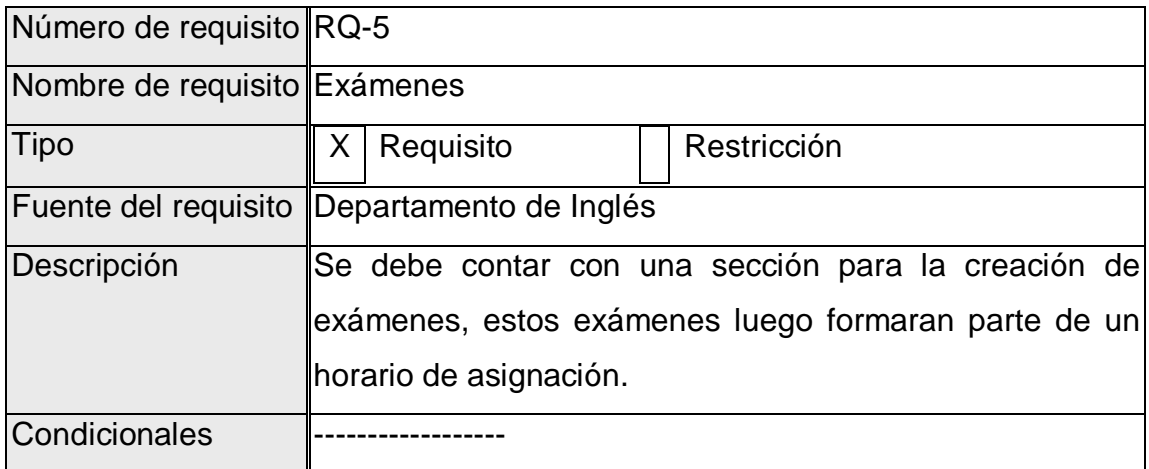

Fuente: elaboración propia.

### **1.2.3. Consultas y reportes**

Los requerimientos de consulta y reportes se refieren a toda aquella información que pueda ser de utilidad para llevar un control sobre la asignación de estudiantes.

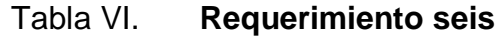

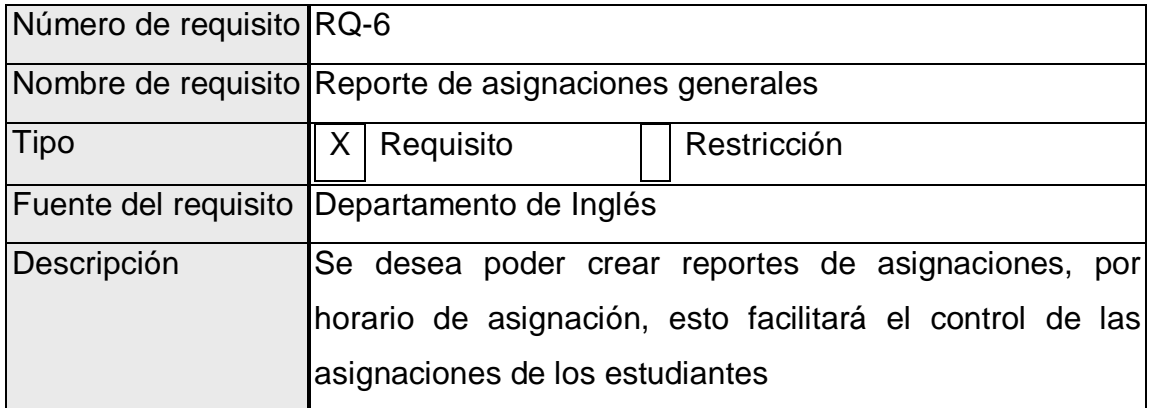

#### Continuación de la tabla VI.

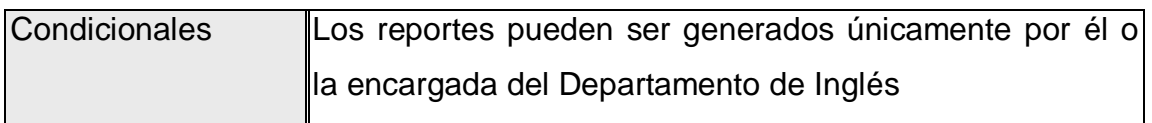

Fuente: elaboración propia.

#### Tabla VII. **Requerimiento siete**

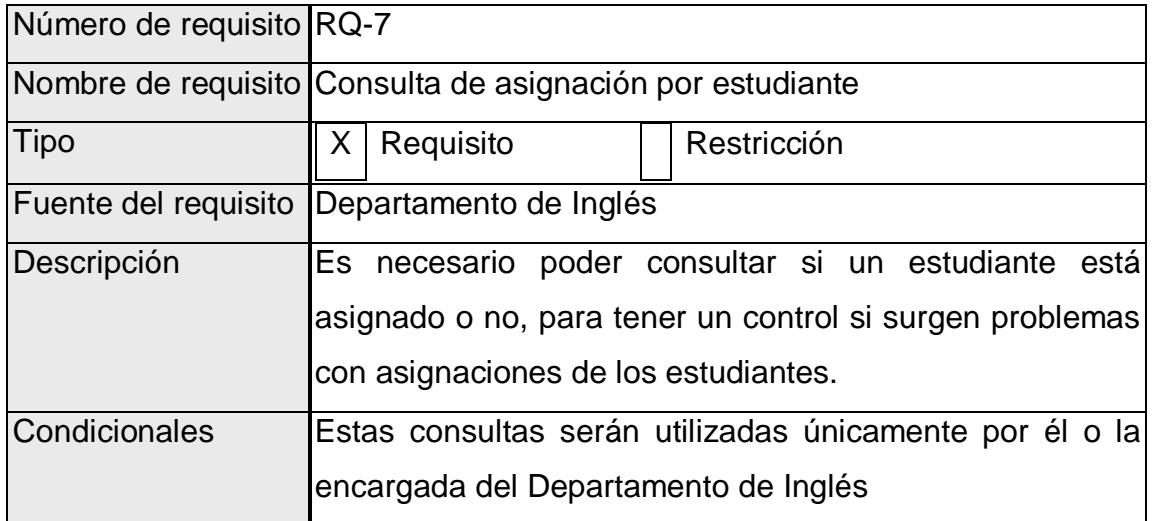

Fuente: elaboración propia.

#### **1.2.4. Otros requerimientos**

Estos requerimientos se solicitan fuera de la funcionalidad del sistema, precisamente son sobre las facilidades de uso que esta aplicación pueda tener y los beneficios que brinda al usuario.

## Tabla VIII. **Requerimiento ocho**

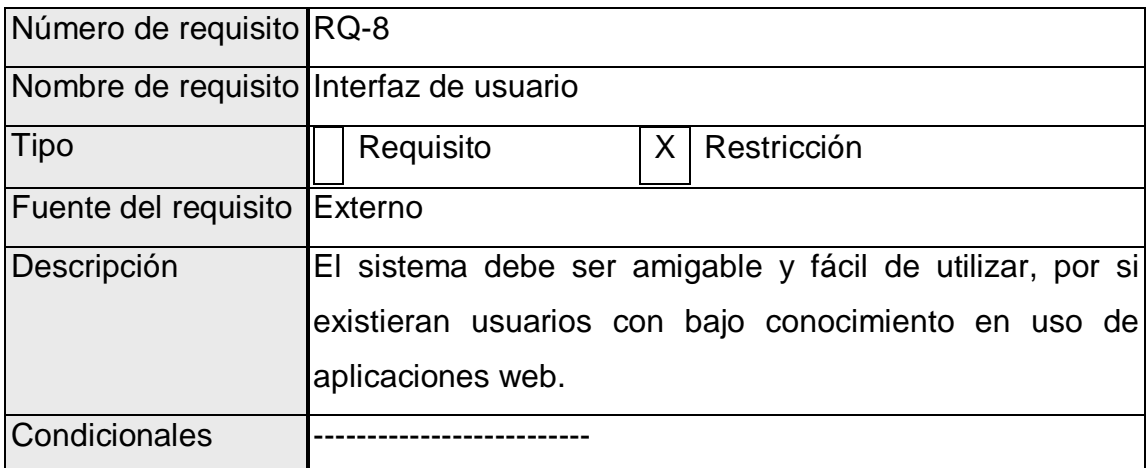

Fuente: elaboración propia.

## Tabla IX. **Requerimiento nueve**

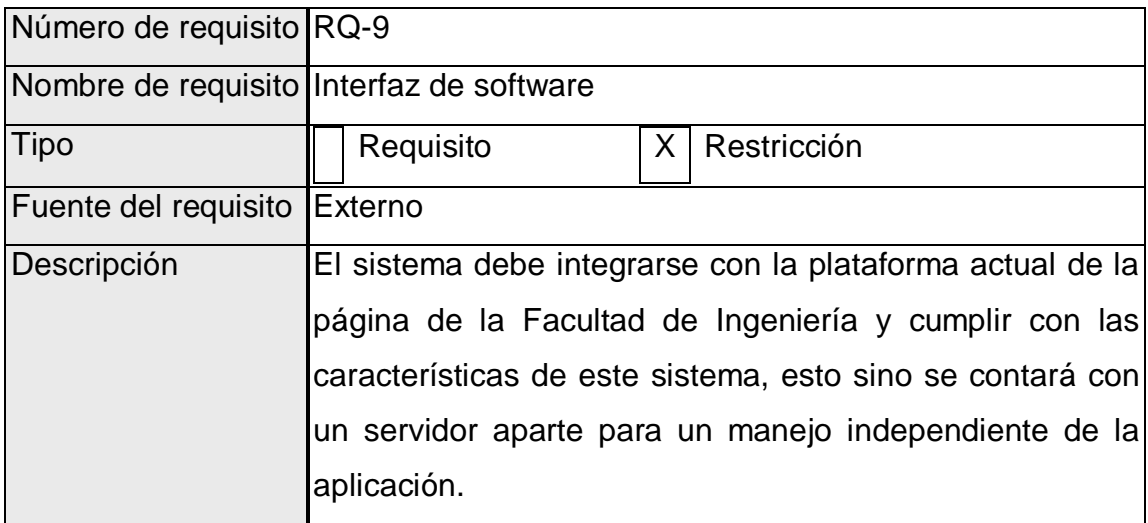

Continuación de la tabla IX.

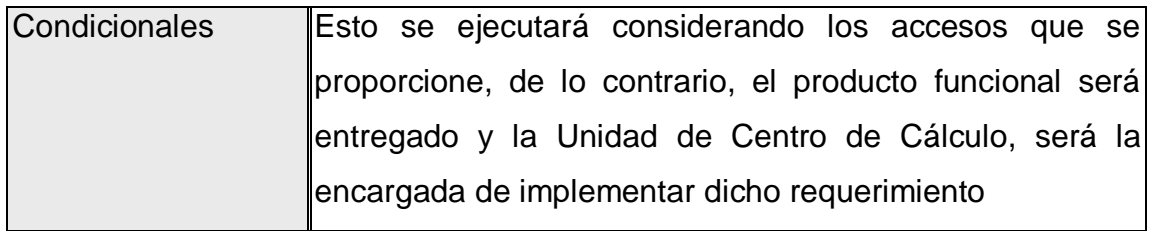

### **2. FASE TÉCNICO PROFESIONAL**

Esta fase busca analizar los requerimientos solicitados, y diseñar una solución para poder implementar un proyecto que cubra todas las necesidades encontradas.

#### **2.1. Descripción del proyecto**

El sistema de asignación permite que estudiantes que pertenecen a la Facultad de Ingeniería de la Universidad de San Carlos de Guatemala, puedan asignarse exámenes pertenecientes al Departamento de Inglés de dicha facultad, desde Internet, permitiéndole así a los estudiantes una asignación más rápida y confiable, a la vez que esto proporciona una seguridad al Departamento de Inglés que los estudiantes no podrán examinarse más de una vez en cada ciclo de exámenes activo.

#### **2.2. Análisis y diseño**

El análisis y diseño están basados en la idea general del proyecto, y con esto se intenta cubrir toda aquella necesidad que se describiera en la sección de requerimientos.

#### **2.2.1. Casos de uso**

El caso de uso, es la representación gráfica del modo en que el usuario interactúa con el sistema.

11
### **2.2.1.1. Caso de uso número 1**

Este caso de uso, describe la forma como un estudiante se asignará una evaluación, así como los requisitos que debe cumplir para realizar dicha asignación, la interacción entre el estudiante y el sistema se describe en el flujo básico.

### Figura 1. **Diagrama de caso de uso asignación de estudiantes**

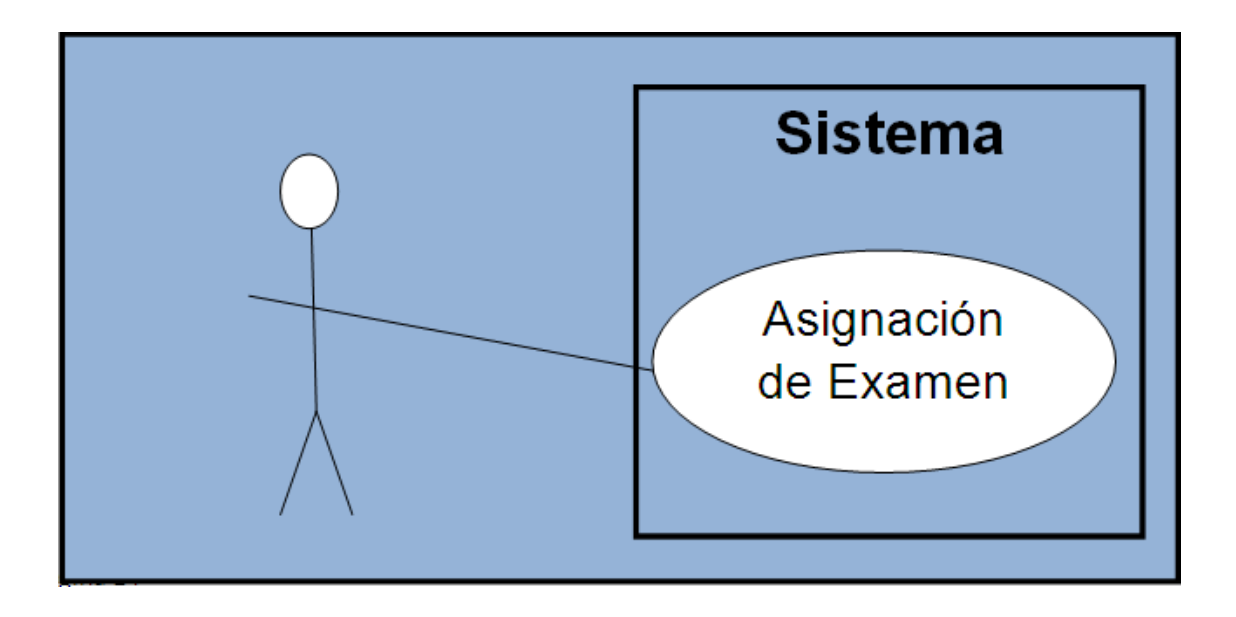

Fuente: elaboración propia.

# **2.2.1.1.1. Descripción**

El presente caso de uso, describe que pasos debe realizar un estudiante que desea asignarse un examen específico de inglés, en un horario definido y los requisitos que el estudiante debe cumplir.

### **2.2.1.1.2. Objetivo**

Determinar la forma en que debe mostrarse al usuario un listado de exámenes y de horarios, de los cuales solamente podrá seleccionar un examen y un horario para el mismo.

### **2.2.1.1.3. Flujo básico**

A continuación se muestra el flujo básico de este caso de uso. En este flujo se muestran la forma en que un estudiante puede asignarse un examen de inglés en un horario específico.

- El estudiante ingresa su número de carné y su pin, el pin es el utilizado para accesar la página de la Facultad de Ingeniería.
- El usuario selecciona la opción asignar examen, en el área del Departamento de Inglés.
- La base de datos muestra una serie de opciones de horarios de exámenes.
- El usuario selecciona el horario del examen que más le convenga.
- El usuario presiona el botón asignar.
- El sistema verifica que los datos del estudiante sean correctos y de ser así, guarda la selección realizada por el estudiante en la base de datos.

#### **2.2.1.1.4. Flujo alterno**

Por la naturaleza de este caso de uso, no existe un flujo alterno, ya que el sistema no permite casos especiales en los que se necesite analizar un flujo alterno.

#### **2.2.1.1.5. Prerrequisito**

El estudiante debe contar con el pin asignado por la Facultad de Ingeniería. Este pin se entrega a los estudiantes desde el primer año de estudio y les otorga acceso a los servicios de la página de ingeniería.

# **2.2.1.1.6. Riesgo**

Que el estudiante no se asigne el horario adecuado o correspondiente y necesite desasignarse el examen al que se asigno previamente y luego asignarse en un horario conveniente para él.

# **2.2.1.2. Caso de uso general en el Departamento de Inglés**

Este caso de uso, presenta el conjunto de funcionalidades a las que el administrador del sistema tiene acceso y las cuales le dan soporte en las diversas tareas que este debe realizar.

14

# Figura 2. **Diagrama de caso de uso general Departamento de Inglés**

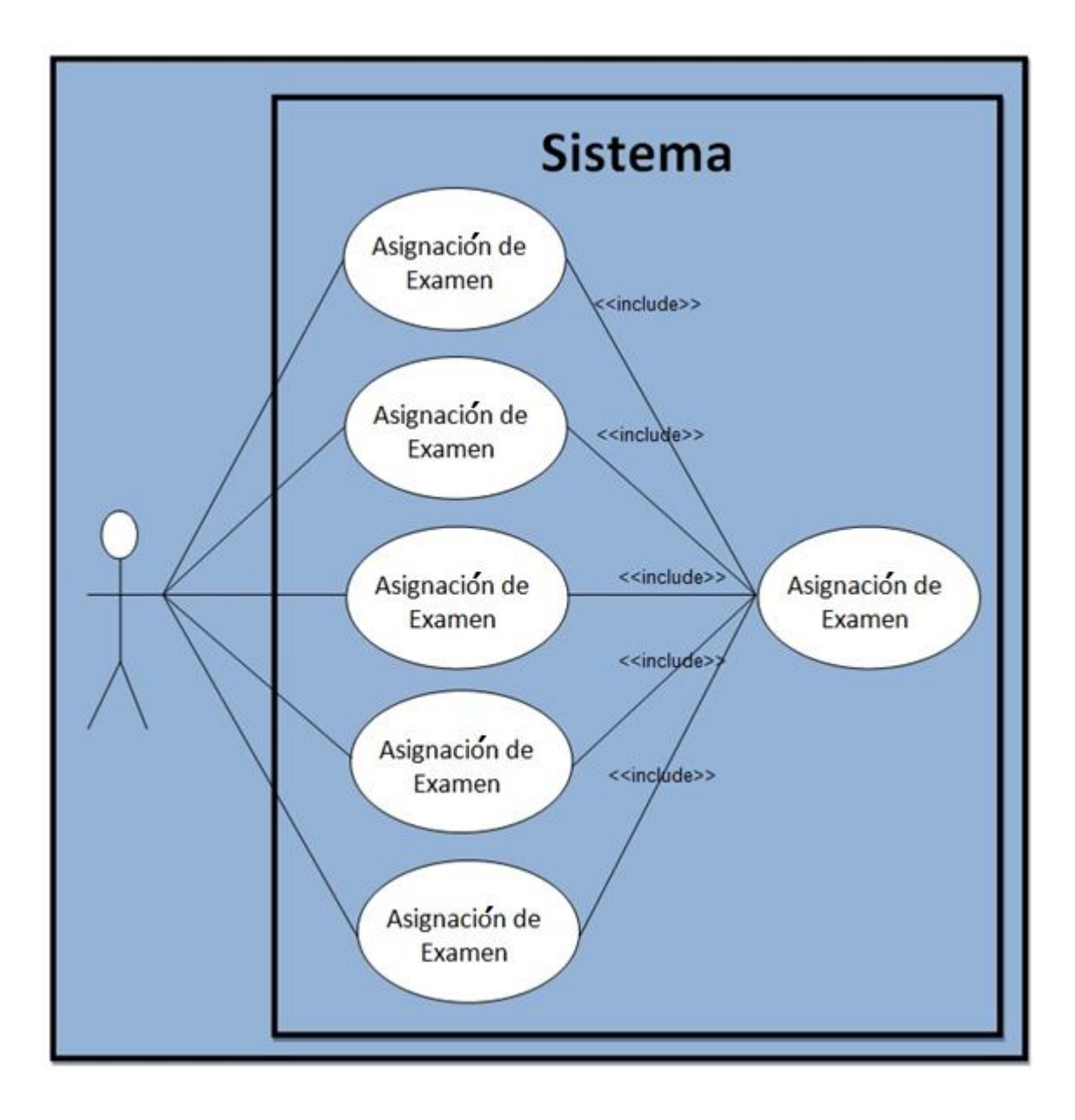

Fuente: elaboración propia.

# **2.2.1.2.1. Descripción caso de uso general**

En el diagrama se visualizan los casos de uso identificados, para poder cumplir con los requerimientos de los usuarios. En este se observan las relaciones que existen entre los casos de uso y el actor.

El único actor del diagrama de casos de uso, es el usuario, el cual puede ser cualquier persona que tenga los privilegios asignados por Centro de Cálculo, para manejar el sistema.

Como se puede observar se tienen 5 casos de uso básicos.

- Crear tipos de exámenes
- Modificar tipos de exámenes
- Crear horarios
- Modificar horarios
- Reportes

Además, se tiene una relación *include* con el caso de uso seleccionar tarea, ya que es necesario que el usuario indique que tipo de tarea va a realizar, esta opción será mostrada en la página principal.

### **2.2.1.3. Caso de uso número 2**

Este caso de uso, se elaboró considerando las diferentes necesidades del usuario, dando por consiguiente el acceso y la usabilidad de una herramienta que satisface esas necesidades.

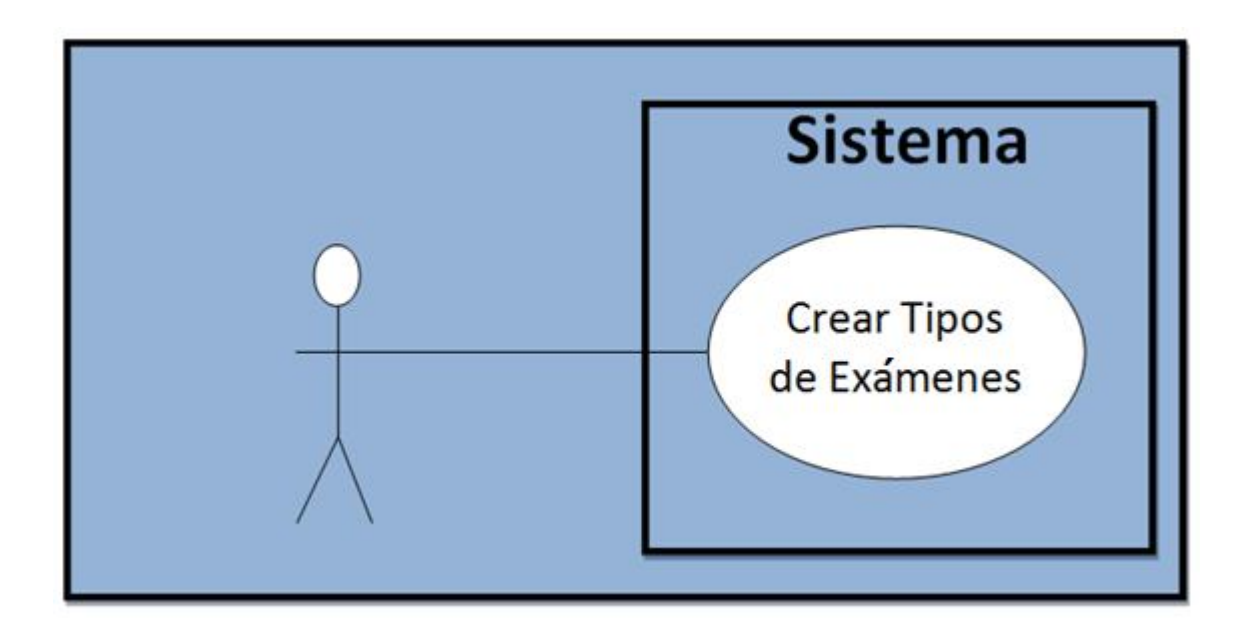

Figura 3. **Diagrama de caso de uso crear tipos de exámenes**

Fuente: elaboración propia.

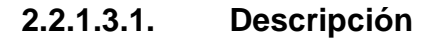

En este caso de uso, se describe la funcionalidad de la herramienta para la creación de un nuevo tipo de examen, los cuales serán utilizados para la asignación de los estudiantes.

### **2.2.1.3.2. Objetivo**

Determinar la forma en que el usuario creará nuevos tipos de exámenes para la asignación de estudiantes y dotar a la herramienta de la usabilidad que esta necesita.

### **2.2.1.3.3. Flujo básico**

Este flujo muestra como el usuario, de una forma sencilla y funcional, puede crear nuevos tipos de exámenes y la forma en que debe utilizar tal herramienta para poder cumplir con su objetivo.

- El usuario selecciona "Crear Exámenes".
- Aparece un formulario para que el usuario ingrese el nombre y el estado del examen, este estado indica si el tipo de examen está activo o inactivo.
- Si elige la opción guardar nuevo tipo de examen, guarda los datos en la base de datos.

### **2.2.1.3.4. Flujo alterno**

Por la naturaleza de este caso de uso, no existe un flujo alterno, ya que el sistema no permite casos especiales en los que se necesite analizar un flujo alterno.

## **2.2.1.3.5. Prerrequisito**

Para crear cualquier registro, el usuario debe contar con un acceso de administrador, esto asegura que la información que se proporcionará es fidedigna y adecuada para la utilización de esta herramienta.

### **2.2.1.3.6. Riesgo**

Que el sistema no logre ejecutar adecuadamente las operaciones realizadas, ya sea por dificultades de conectividad o problemas de comunicación entre la aplicación y la base de datos.

### **2.2.1.4. Caso de uso número 3**

Este caso de uso, fue elaborado según los requerimientos del usuario, determinando así la forma en la que se lleva a cabo el mantenimiento de los tipos de exámenes.

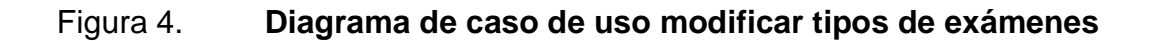

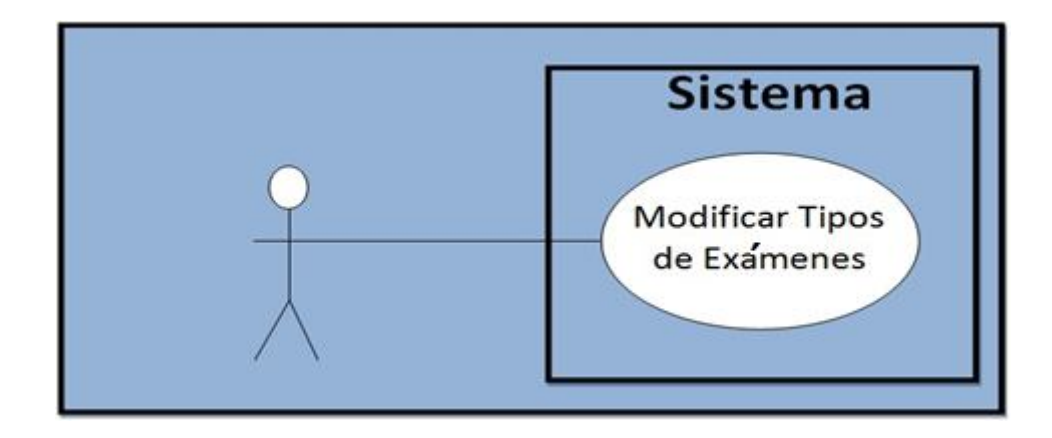

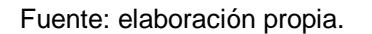

### **2.2.1.4.1. Descripción**

Este caso de uso, describe la funcionalidad de la herramienta cuando un usuario desea cambiar el estado de un tipo de examen, de activo a inactivo o viceversa.

#### **2.2.1.4.2. Objetivo**

El objetivo de este caso de uso, es determinar cómo mostrar al usuario, de forma ordenada, un listado de los tipos de exámenes existentes y que pueda así administrarlos.

#### **2.2.1.4.3. Flujo básico**

Este flujo muestra como se le presenta al usuario la información que desea administrar, y como la herramienta le brinda el soporte adecuado para que se pueda cumplir el objetivo de este caso de uso que es la modificación de tipos de exámenes.

- El usuario selecciona editar exámenes.
- Se muestra un listado de todos los tipos de exámenes.
- El usuario selecciona uno de esos exámenes para editar su estado.
- Aparece una nueva pantalla con 2 opciones para la modificación del tipo de examen, activo o inactivo.
- El usuario selecciona el nuevo estado.

 Si el usuario elige la opción guardar, el nuevo estado del examen será guardado en la base de datos.

### **2.2.1.4.4. Flujo alterno**

A continuación se muestra el flujo alterno de este caso de uso. En este flujo se muestra como la herramienta obliga al usuario a la adecuada utilización del mismo, para asegurar un funcionamiento adecuado.

- Si elige la opción guardar, antes de elegir un estado para el tipo de examen.
- Aparecerá un mensaje de error en pantalla

### **2.2.1.4.5. Prerrequisito**

El usuario debe contar con las credenciales de administrador y estar logeado en el sistema para poder utilizar la herramienta, de lo contrario el sistema no permite usuarios externos para administrar la información.

### **2.2.1.4.6. Riesgo**

Que el usuario modifique un tipo de examen de estado activo a inactivo, cuando este tipo de examen este en uso por algún horario activo, perdiendo los registros que aun no están guardados.

### **2.2.1.5. Caso de uso número 4**

En este caso de uso, se describe la forma en la que se llevará a cabo la creación de horarios nuevos de exámenes, para que los estudiantes puedan asignarse un examen en un horario específico.

### Figura 5. **Diagrama de caso de uso crear horario de exámenes**

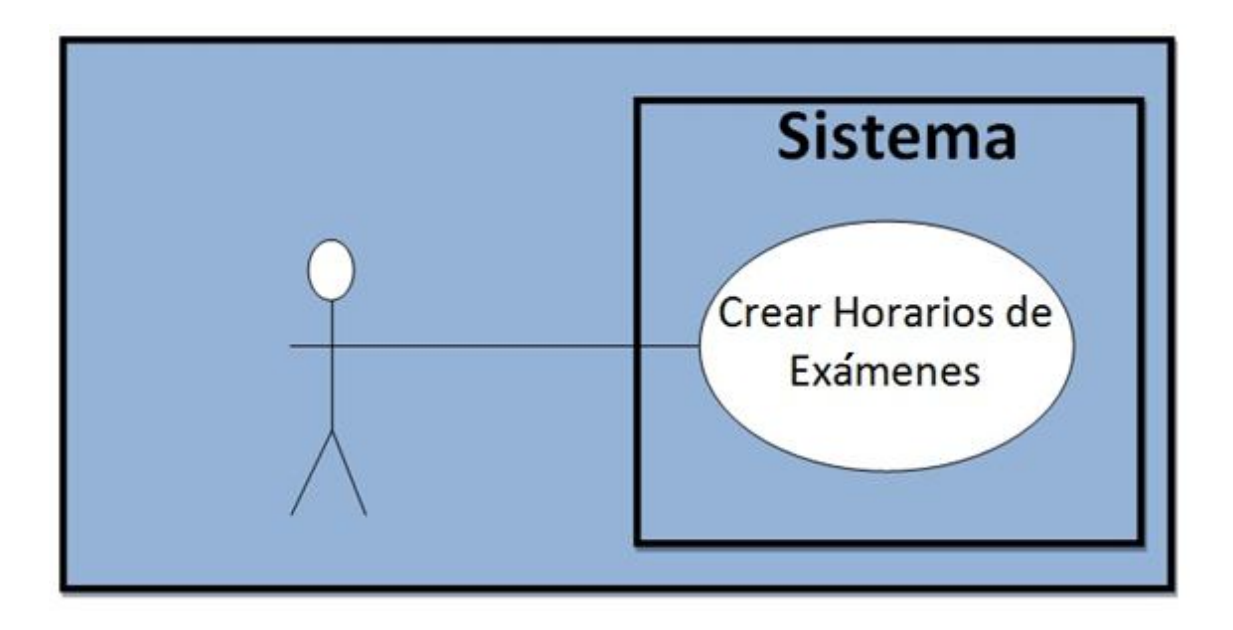

Fuente: elaboración propia.

### **2.2.1.5.1. Descripción**

El usuario, en este caso el administrador del sistema, desea crear un nuevo horario de exámenes, tomando en cuenta los parámetros definidos para la creación del mismo.

### **2.2.1.5.2. Objetivo**

Determinar la forma en que se solicitaran los datos del nuevo horario, por medio de un formulario y permitir que de una forma sencilla, el usuario pueda ingresar los datos y así poder crear el nuevo horario para que sea accesible para la asignación de los estudiantes.

### **2.2.1.5.3. Flujo básico**

Este flujo describe la forma en la que se crea un horario nuevo, indica los pasos que debe seguir el usuario para obtener un resultado satisfactorio y así poder presentarlo luego como opción para los estudiantes.

- El usuario selecciona "Crear horariosde exámenes".
- Aparece un formulario que solicita todos los datos del horario del examen.
- El usuario llena todas las casillas.
- Si elige la opción guardar, guardara todos los datos en la base de datos y mostrará un mensaje de que se guardó satisfactoriamente.

#### **2.2.1.5.4. Flujo alterno**

Por la naturaleza de este caso de uso, no existe un flujo alterno, ya que el sistema no permite casos especiales en los que se necesite analizar un flujo alterno.

### **2.2.1.5.5. Prerrequisito**

Para crear cualquier nuevo horario de exámenes, el usuario debe tener acceso administrador y además debe haber creado o debe existir el examen que desea utilizar para este nuevo horario.

#### **2.2.1.5.6. Riesgo**

Que no se cuente con el examen que se desea utilizar para el nuevo horario, también puede suceder que el usuario cree el horario utilizando parámetros erróneos y aunque se cree no será de utilidad.

#### **2.2.1.6. Caso de uso número 5**

Este caso de uso, fue elaborado considerando la funcionalidad del sistema y los requerimientos del usuario, para que ayuden a cumplir con las necesidades de este sistema.

Figura 6. **Diagrama de caso de uso modificar horarios de exámenes**

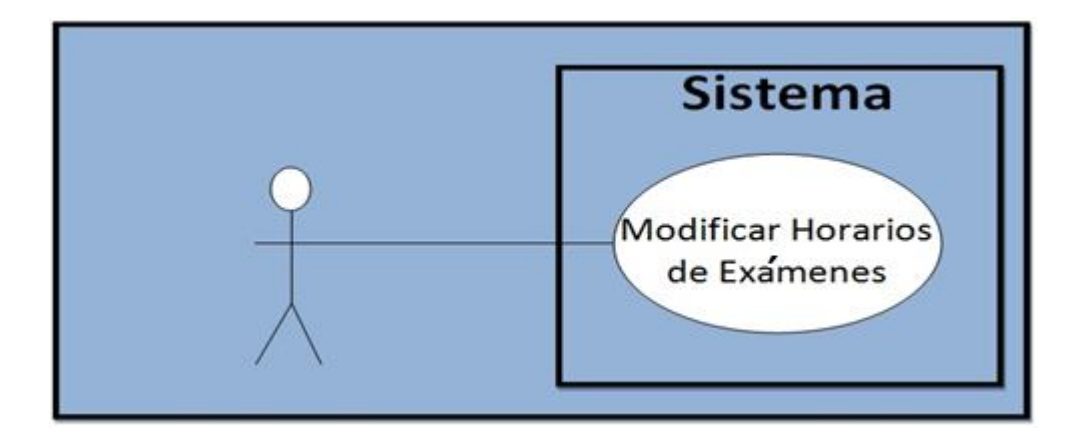

Fuente: elaboración propia.

### **2.2.1.6.1. Descripción**

La funcionalidad que tendrá la herramienta con la que se lleva a cabo la actualización de un horario, determina el comportamiento del sistema y las modificaciones posibles de un horario.

### **2.2.1.6.2. Objetivo**

Determinar la forma de satisfacer la necesidad de modificar un horario ya creado y determinar la factibilidad de las actualizaciones que se pueden realizar y que esto no afecte de sobremanera todo el sistema.

### **2.2.1.6.3. Flujo básico**

Este flujo describe la forma en que el usuario debe seleccionar el horario que desea modificar y determina los pasos para realizar la modificación de forma que sea muy sencilla para el usuario.

- Para poder editar un horario, el usuario debe seleccionar el rango de fechas en la cual se encuentra el horario que desea modificar.
- Si las fechas se ingresaron adecuadamente, aparecerá un listado de horarios.
- El usuario debe seleccionar que horario desea modificar.
- Luego elige la opción editar y esto le presenta una pantalla con los datos del horario que va a modificar y las opciones para cambiarle el estado al horario.
- El usuario selecciona el estado que desea para actualizar.
- Si el usuario selecciona la opción editar, la actualización se guardará en la base de datos.

#### **2.2.1.6.4. Flujo alterno**

Por la naturaleza de este caso de uso, no existe un flujo alterno, ya que el sistema no permite casos especiales en los que se necesite analizar un flujo alterno.

### **2.2.1.6.5. Prerrequisito**

Para utilizar adecuadamente esta herramienta, el usuario debe conocer el rango de fechas en la que se encuentra el horario que desea modificar y por consiguiente el horario debe estar previamente creado.

#### **2.2.1.6.6. Riesgo**

Que el usuario no recuerde en que rango de fechas se encuentra el horario que desea modificar. Puede ser que las tareas realizadas no sean ejecutadas adecuadamente por el sistema.

#### **2.2.1.7. Caso de uso número 6**

Este caso de uso, describe el flujo básico del sistema a partir de la interactividad con el usuario y la usabilidad del sistema, la cual está considerada bajo los requisitos previamente obtenidos.

### Figura 7. **Diagrama de caso de uso reportes**

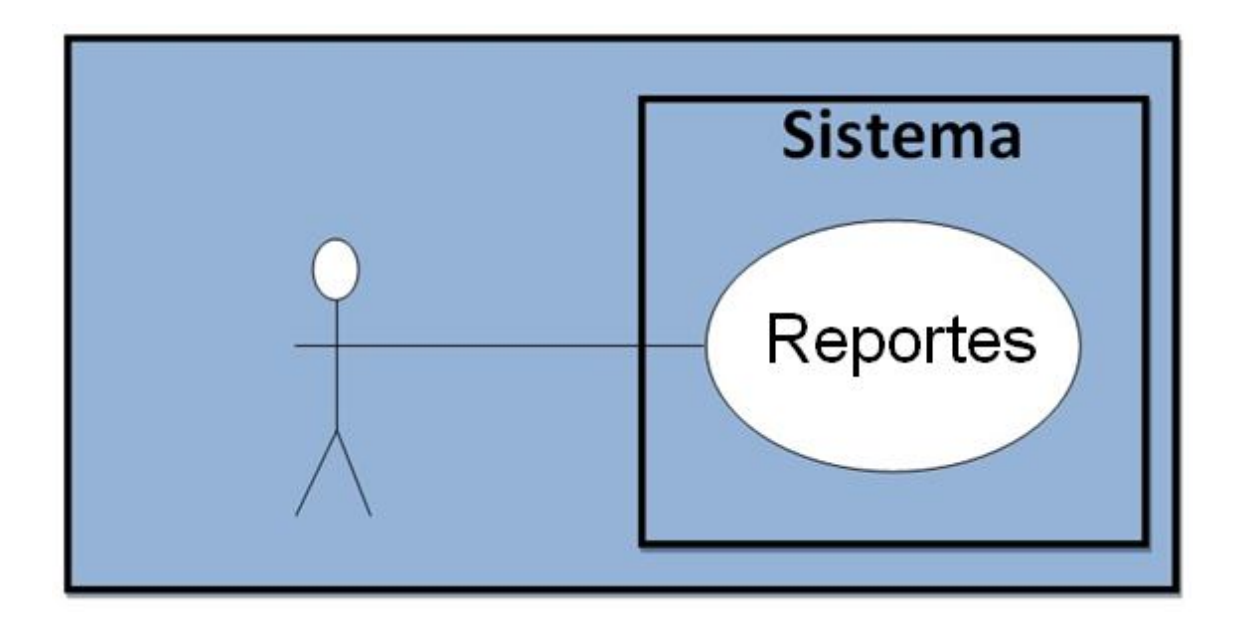

Fuente: elaboración propia.

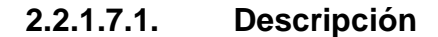

El presente caso de uso muestra cómo resolver la necesidad del usuario cuando este desea obtener un reporte de los estudiantes asignados en un horario específico.

**2.2.1.7.2. Objetivo**

Brindar una herramienta adecuada al usuario, que satisfaga la necesidad de consultar las diferentes asignaciones en los diferentes horarios que han sido utilizados por los estudiantes.

## **2.2.1.7.3. Flujo básico**

A continuación se muestra el flujo básico que describe la interacción entre el sistema y el usuario. Este flujo muestra las diferentes opciones de la herramienta que le permiten al usuario realizar un reporte exitoso.

- El usuario selecciona si desea consultar horarios activos o inactivos.
- Dependiendo que opción elija, aparecerá un listado de todos los horarios, ya sean activos o inactivos.
- En el listado el usuario elige que horario desea consultar para obtener el reporte.
- El sistema presenta un reporte de los estudiantes asignados en el horario seleccionado.
- El reporte puede ser exportado en formato Excel.

# **2.2.1.7.4. Flujo alterno**

A continuación se muestra el flujo alterno de este caso de uso. En este flujo se muestra como la herramienta no permite que el usuario genere algún reporte sino cumple con los requisitos.

- Se intenta generar el reporte sin seleccionar un horario antes
- El sistema no lo permite y genera un mensaje de error

#### **2.2.1.7.5. Prerrequisito**

Para que el sistema funcione adecuadamente, el usuario debe seleccionar que horario de examen desea consultar, previo a la generación del reporte, esto le permitirá visualizar el listado de estudiantes asignados en ese horario.

### **2.2.1.7.6. Riesgo**

Cuando el usuario genere una consulta, puede correr el riesgo que el sistema no ejecute adecuadamente dicha labor y puede presentar ya sea un error o bien datos que no correspondan al mismo.

### **2.2.2. Diagramas**

Los diagramas a continuación presentados, muestran la estructura interna del sistema, de la base de datos, el manejo de los datos y el comportamiento de las interfaces web

También vemos en qué forma se relacionan entre si las distintas interfaces, los componentes del sistema y el flujo que la información sigue al momento de ser procesada.

# Figura 8. **Diagrama entidad-relación de la base de datos**

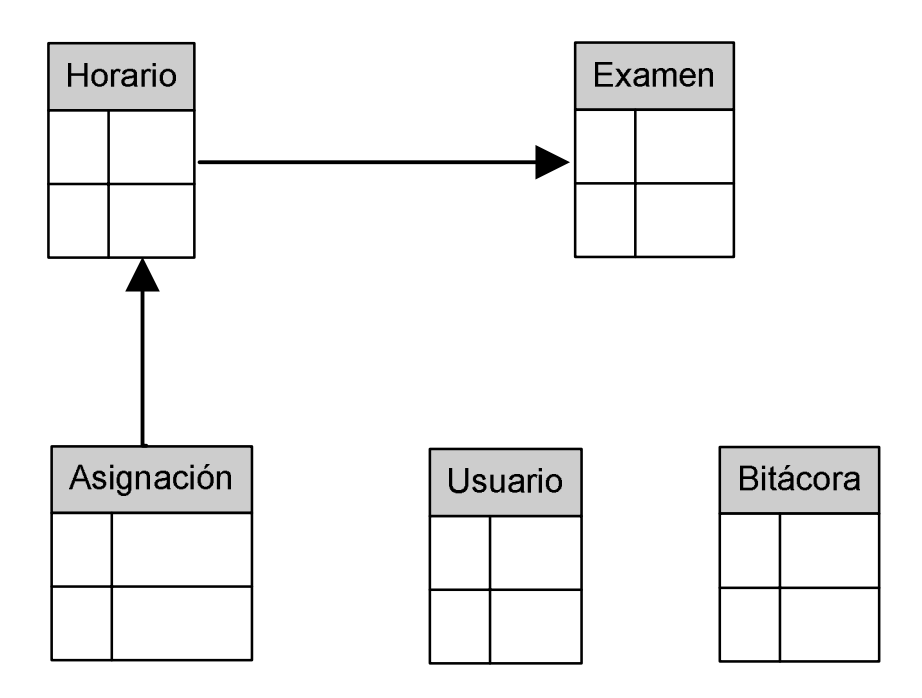

Fuente: elaboración propia.

# Figura 9. **Diagrama** *deployment* **del sistema**

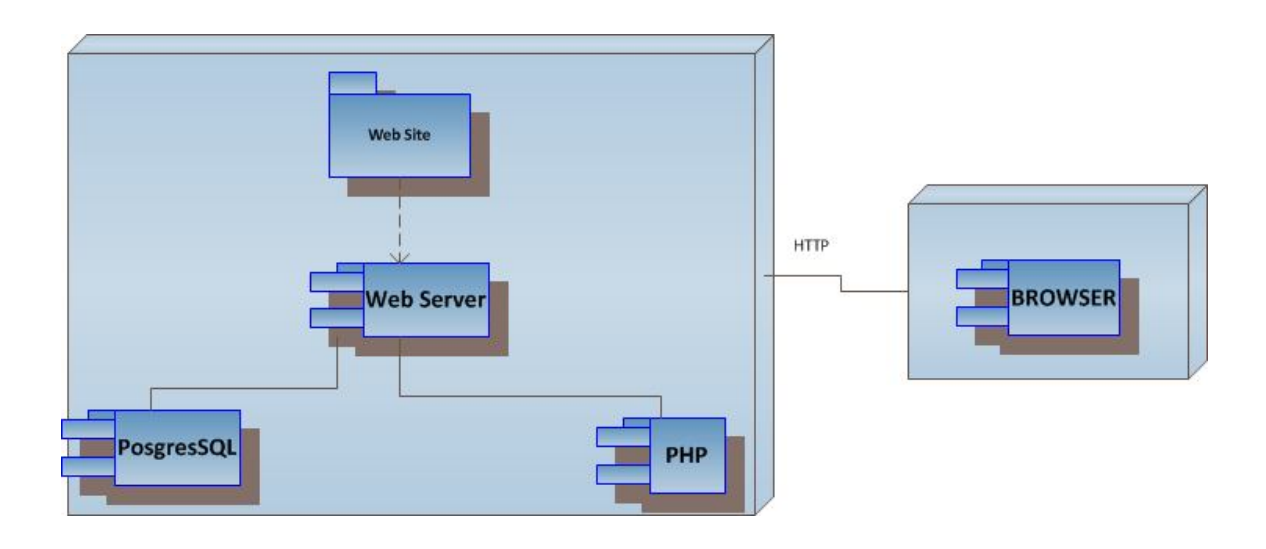

Fuente: elaboración propia.

# Figura 10. **Diagrama de secuencias del sistema**

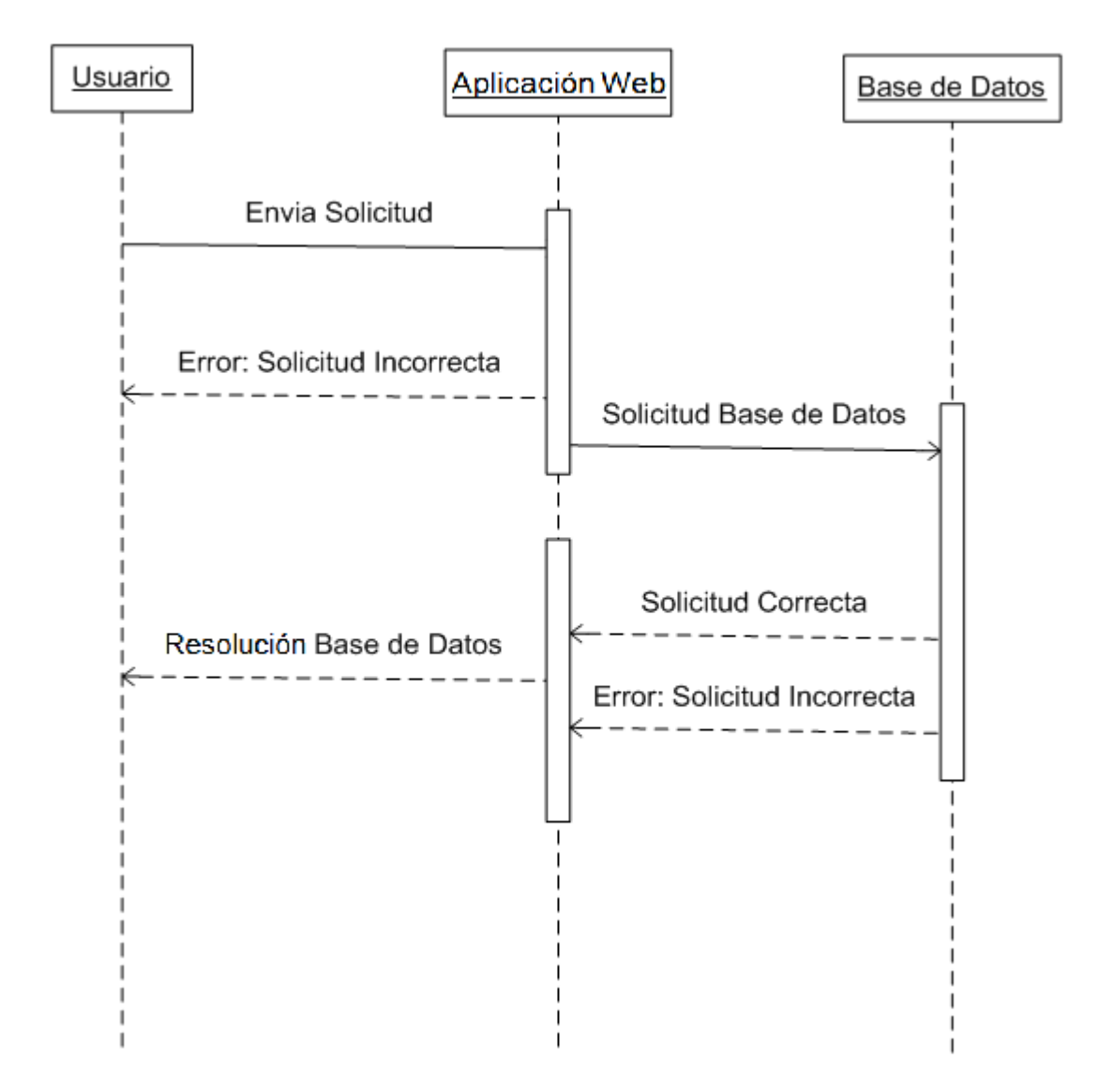

Fuente: elaboración propia.

#### **2.3. Implementación de la solución**

Los datos obtenidos en la fase de toma de requerimientos y en la de fase de análisis y diseño, permitieron tomar las decisiones más acertadas para la implementación del sistema, se identificaron los módulos necesarios, el diseño de la base de datos y además del lenguaje de programación a utilizar y la metodología de desarrollo de *software* para la implementación.

La metodología más adecuada, fue la incremental, esta permitió estructurar, planificar y controlar el desarrollo del sistema. Con esto se tuvo un mayor control en el manejo de riesgos y se controló la complejidad que este sistema pudiera presentar.

#### **2.3.1. Módulos implementados**

Son todas aquellas funcionalidades con las que cuenta el sistema, las cuales tienen como objetivo satisfacer todas las necesidades del usuario, ya sea como administrador del sistema o como un usuario normal.

### **2.3.1.1. Asignación de estudiantes**

Este módulo permite a los estudiantes asignarse un examen perteneciente al Departamento de Inglés del Área de Idioma Técnico, para que un estudiante pueda asignarse, debe tener su carné y el pin otorgado por la Facultad de Ingeniería.

# Figura 11. **Asignación de estudiantes**

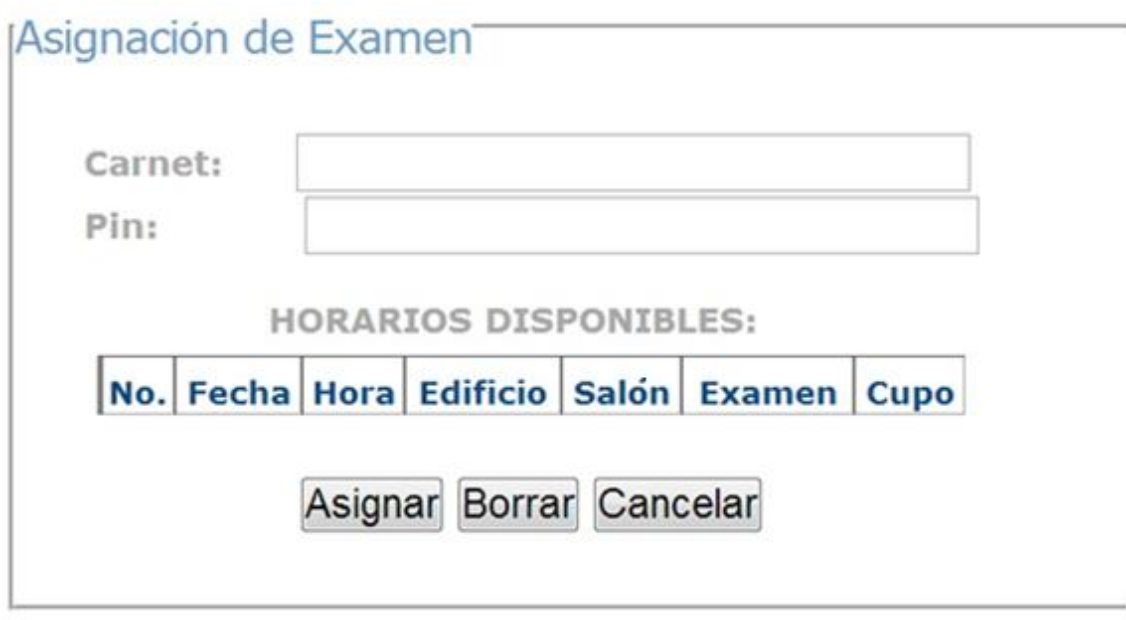

Fuente: elaboración propia.

# **2.3.1.2. Autenticación**

Para permitir la administración del sistema, se creó un módulo de autenticación, el cual evita que cualquiera pueda tener acceso a los demás módulos y así protegerlos.

# Figura 12. **Autenticación**

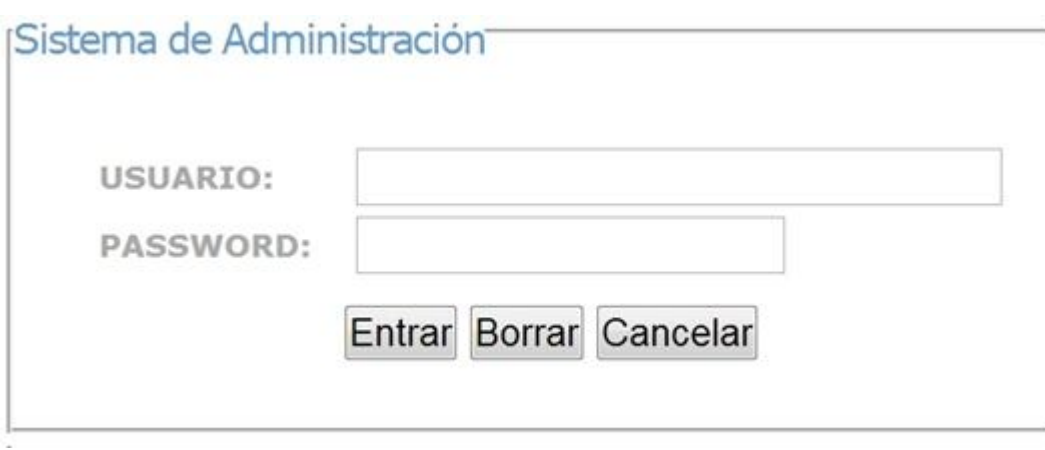

Fuente: elaboración propia

Ya autenticados, se puede ver el siguiente menú:

**IDIOMA TECNICO FIUSAC**  $\blacktriangleright$  INICIO EDITAR EXAMENES > CREAR EXAMENES EDITAR HORARIOS E CREAR HORARIOS REPORTES

Figura 13. **Menú principal**

Fuente: elaboración propia

### **2.3.1.3. Creación de exámenes**

Este módulo se creó considerando una evolución en la asignación de exámenes para el Departamento de Inglés, esto permite crear tipos de exámenes y luego estos se relacionan a un horario y posteriormente un estudiante pueda asignarse al examen que le corresponda.

Figura 14. **Crear examen**

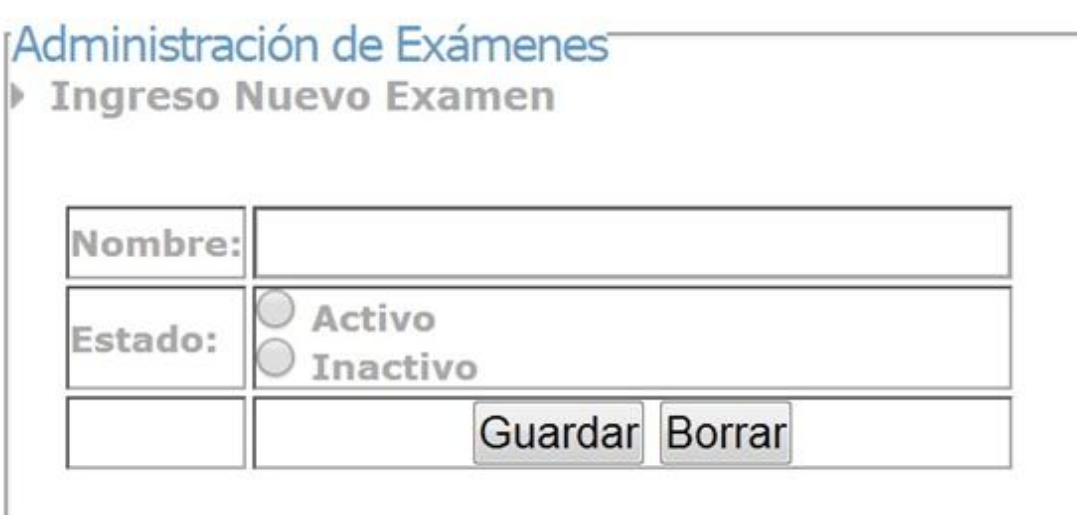

Fuente: elaboración propia.

### **2.3.1.4. Modificación de exámenes**

Si un examen ya no fuera necesario por algún motivo, este puede ser inhabilitado, más no borrado, y así no aparecerá como una opción para la creación de un horario, o al revés, si hay un examen inhabilitado puede ser habilitado.

Lo primero, es seleccionar que examen se va a modificar y luego decidir que se quiere hacer con ese examen.

Figura 15. **Elegir examen**

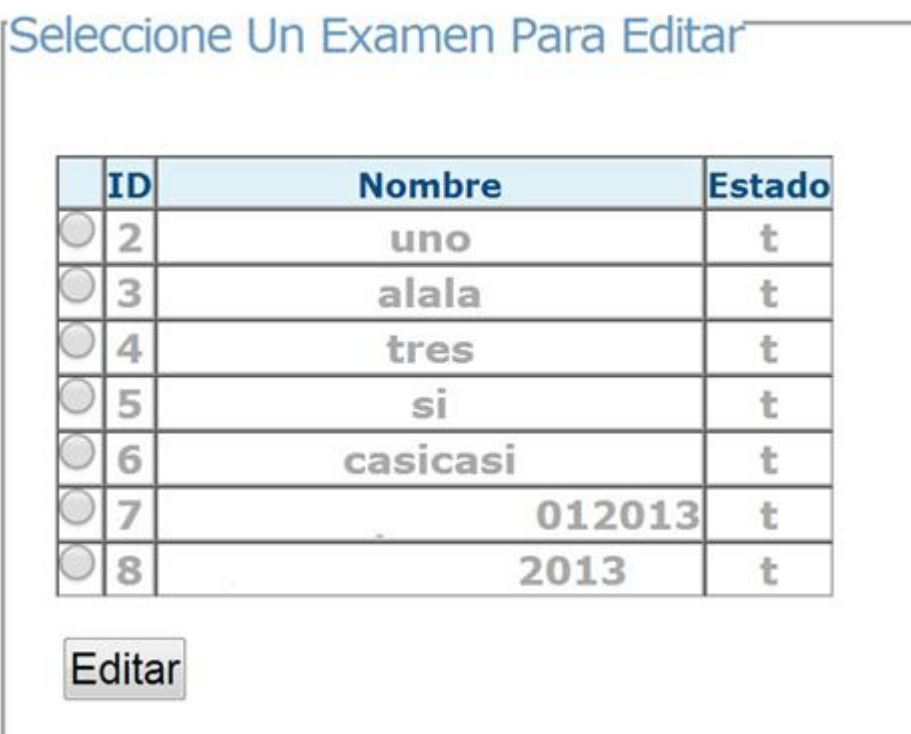

Fuente: elaboración propia.

## Figura 16. **Modificar examen**

Edición de Exámenes

**Datos Actuales** 

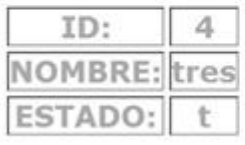

# **Datos Nuevos**

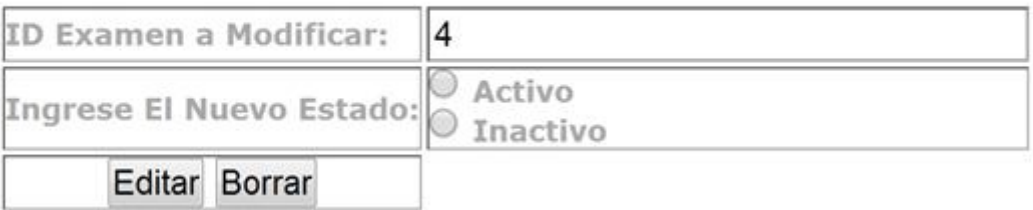

Fuente: elaboración propia.

### **2.3.1.5. Creación de horarios**

Este módulo permite crear nuevos horarios, los cuales son creados por el administrador del sistema, para que los estudiantes puedan asignarse el examen y el horario respectivo.

# Figura 17. **Creación de horarios**

# Administración de Horarios

Seleccione el rango de fechas de los horarios que desea administrar

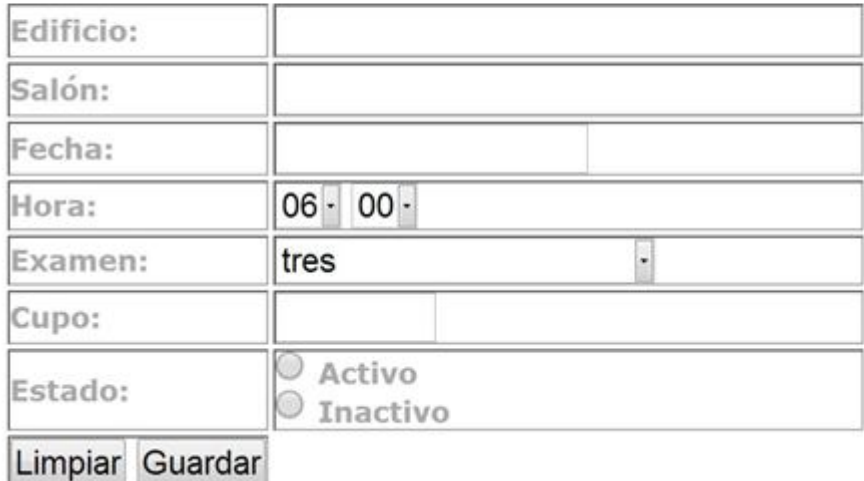

Fuente: elaboración propia.

### **2.3.1.6. Modificación de horarios**

Ya que se espera un crecimiento considerable, se definió una consulta previa por rango de fechas, la cual muestra un listado de horarios comprendidos entre esas fechas y así seleccionar uno de ellos para poder editarlos.

# Figura 18. **Consulta de horarios**

### Administración de Horarios

Seleccione el rango de fechas de los horarios que desea administrar

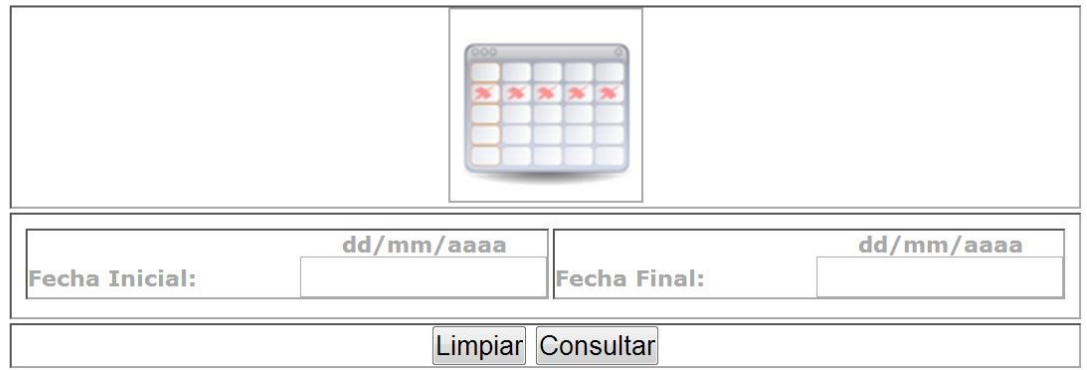

Fuente: elaboración propia.

# Figura 19. **Horarios a modificar seleccionados**

### Horarios Seleccionados

Fecha Inicial: 01/01/2013 Fecha Final: 28/02/2013

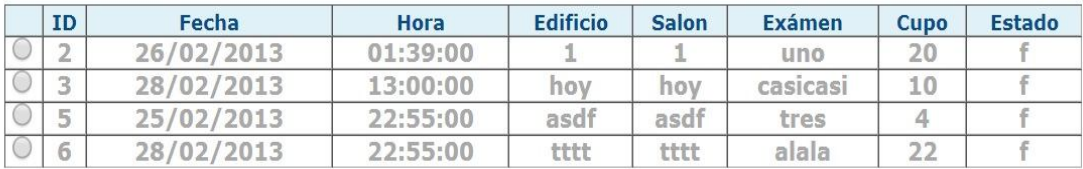

Editar

Fuente: elaboración propia.

# Figura 20. **Horarios a modificar edición**

# EDICIÓN DE HORARIOS

# **Datos Actuales**

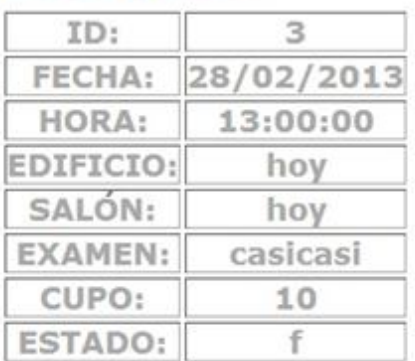

# **Datos Nuevos**

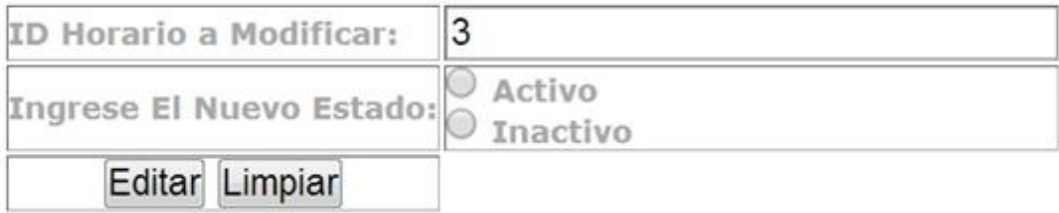

Fuente: elaboración propia.

### **2.3.1.7. Reportes**

Se dividen en 2 tipos, reportes de horarios activos y reportes de horarios inactivos, ambos reportes muestran un listado de alumnos asignados, siempre y cuando exista al menos un estudiante en el horario seleccionado.

# Figura 21. **Reporte de horarios activos**

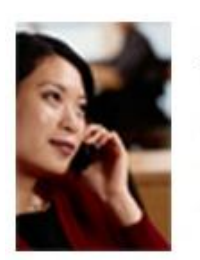

# **Reporte de Horarios Activos**

Esta opcion le permite generar reportes sobre cualquier horario que su estado sea activo. Lo que quiere decir que son todos aquellos examenes que su fecha de evaluacion todavia es vigente.

Fuente: elaboración propia.

### Figura 22. **Reporte de horarios inactivos**

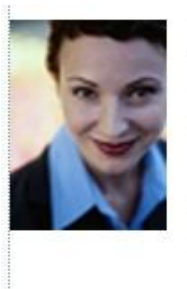

# **Reporte de Horarios Inactivos**

Esta opcion le permite generar reportes sobre cualquier horario que su estado sea inactivo. Lo que quiere decir que son todos aquellos examenes que su fecha de evaluacion ya es antigua.

Ir

Ir

Fuente: elaboración propia.

Cuando se ha seleccionado el tipo de reporte que se quiere, aparecerá un listado de horarios para poder consultar (en este ejemplo son horarios activos).

# Figura 23. **Horarios de consulta**

# Reporte de Horarios Activos

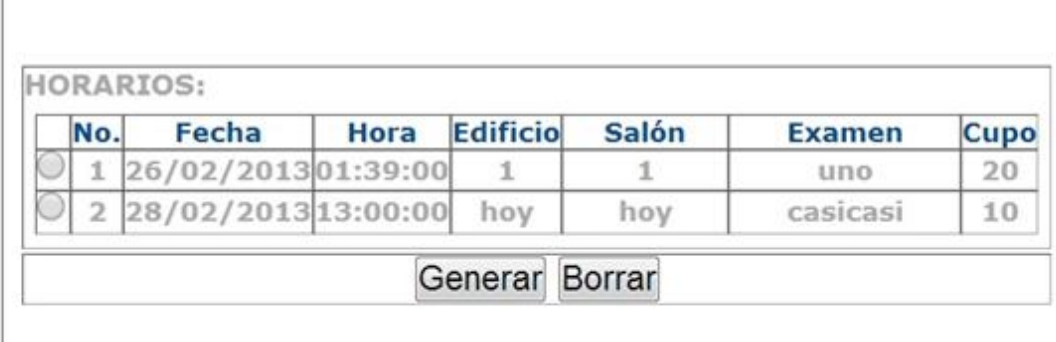

Fuente: elaboración propia.

Ya que se ha seleccionado el horario del cual se quiere reporte, mostrará un listado de estudiantes asignados a ese horario, estos reportes pueden ser exportados directamente a Excel.

# Figura 24. **Reporte de asignación**

# Exámenes Seleccionados

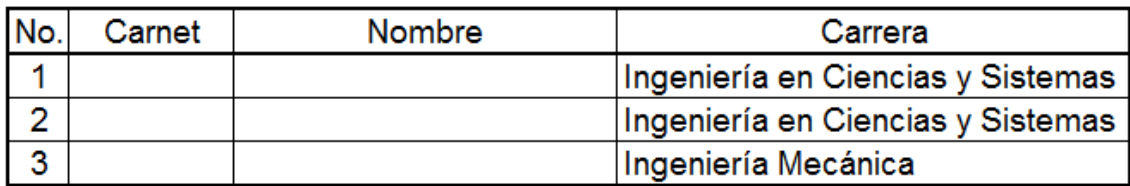

Fuente: elaboración propia.

#### **2.4. Pruebas**

La fase de pruebas fue hecha en un *hosting* gratuito que cuenta con las características mínimas de las cuales depende el sistema.

La fase de pruebas consistió en la prueba por fases del sistema, esto permitió hacer un desarrollo incremental, mejorando poco a poco el sistema hasta completarlo en su totalidad y evitando así errores posteriores.

### **2.5. Beneficios del proyecto**

El proyecto beneficia directamente al Departamento de Inglés, ya que les proporciona una herramienta para la asignación de estudiantes, la cual se realizaba antes en formato de papel y esto infería en tiempo desperdiciado para las personas que laboran en dicho departamento, además permite controlar que un estudiante no se someta a un examen más de una vez por ciclo de exámenes, considerando dos (2) ciclos en el semestre.

# **3. FASE ENSEÑANZA-APRENDIZAJE**

### **3.1. Capacitación**

Se llevó a cabo por medio de un conjunto de video-tutoriales realizados para una enseñanza más interactiva con el usuario. Estos videos detallan paso a paso cada una de las funcionalidades del sistema y le permiten al usuario consultar constantemente su funcionalidad.

Los videos únicamente pueden ser vistos por los administradores, pues están alojados en la web, pero de forma privada, así no se compromete información importante del sistema que pueda ser utilizada para dañar la funcionalidad del mismo.

### **3.2. Material elaborado**

Estos son los manuales que se realizaron para ayudar a gestionar una administración y una compresión sencilla. Los manuales son el manual de usuario y el manual técnico, cada uno con un objetivo específico.

### **3.2.1. Manual técnico**

Este manual fue elaborado para uso exclusivo del administrador del sistema, quien estará a cargo del mantenimiento tanto de la aplicación, así como de la base de datos.

45

Este manual contiene información específica sobre las funcionalidades internas del sistema, la infraestructura utilizada, entidades de base de datos, clases utilizadas en el desarrollo del sistema y otros.

### **3.2.2. Manual de usuario**

Como parte de la capacitación, estos manuales se elaboraron por medio de video-tutoriales, brindando acceso únicamente a los administradores del sistema.

Estos manuales contienen información detallada y precisa de la funcionalidad del sistema, permitiendo que sea más sencillo para el usuario consultar un video y no un manual escrito

# **CONCLUSIONES**

- 1. La aplicación permite que un estudiante se asigne una evaluación y mantiene un control interno, logra evitar que un estudiante se someta "n" veces a un examen.
- 2. El Departamento de Inglés puede llevar un control de los estudiantes que tienen derecho al examen único.
- 3. Se proporciona una herramienta útil y funcional que brinda una serie de procesos que facilitan el manejo del Departamento de Inglés de la Facultad de Ingeniería.
## **RECOMENDACIONES**

- 1. Al Departamento de Inglés que solicite a la Escuela de Ciencias y Sistemas, practicantes o epesistas que puedan brindar nuevas funcionalidades al sistema y brinden soporte y mantenimiento a las funcionalidades existentes.
- 2. Dar mantenimiento a la base de datos y actualizar las modificaciones con suficiente tiempo para evitar inconvenientes en las asignaciones o en la realización de exámenes.
- 3. Crear un control de usuarios para la administración del sitio.

## **BIBLIOGRAFÍA**

- 1. OLSON, Philip. *Manual de PHP* [en línea]. [ref. 21 de diciembre de 2012]. Disponible en Web: <http://php.net/manual/es/index.php>.
- 2. The PostgreSQL Global Development Group. *Manual de PostgreSQL* [en línea]. [ref. de 25 de enero de 2013]. Disponible en Web: <http://www.postgresql.org/docs/manuals/>.
- 3. VELZEBOER, Ron P.J. *Template Power manual* [en línea]. [ref. de 20 de diciembre de 2012]. Disponible en Web: <http://templatepower.codocad.com/manual/>.